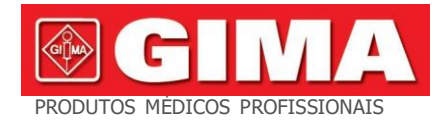

# *600G ECG - 3/6 CANAIS COM MONITOR*

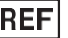

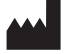

CONTEC MEDICAL SYSTEMS CO., LTD No.112 Qinhuang West Street, Zona de Desenvolvimento Econômico e Técnico, Qinhuangdao, Província de Hebei, REPÚBLICA POPULAR DA CHINA Feito na china

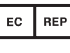

Shanghai International Holding Corp. GmbH (Europa) Eiffestrasse 80, 20537 Hamburgo, Alemanha

#### Importado por: **Gima SpA**

Via Marconi, 1 - 20060 Gessate (MI) Itália [gima@gimaitaly.com](mailto:gima@gimaitaly.com) - [export@gimaitaly.com](mailto:export@gimaitaly.com) **[www.gimaitaly.com](http://www.gimaitaly.com/)**

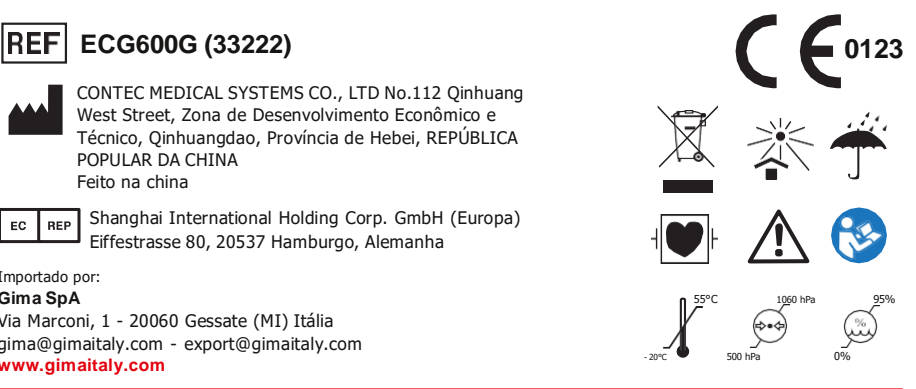

#### **Prefácio**

**Por favor, leia o Manual do Usuário cuidadosamente antes de usar este produto. Os procedimentos operacionais especificados neste Manual do Usuário devem ser seguidos rigorosamente.**Este manual descreve detalhadamente as etapas de operação que devem ser observadas, os procedimentos que podem resultar em anormalidades e possíveis danos ao produto ou aos usuários. Consulte os capítulos a seguir para obter detalhes. Deixar de seguir o Manual do Usuário pode causar anormalidades na medição, danos ao dispositivo ou ferimentos pessoais. O fabricante NÃO é responsável pelos problemas de segurança, confiabilidade e desempenho de tais resultados devido à negligência do usuário quanto ao uso, manutenção ou armazenamento deste manual do usuário. Os serviços e reparos gratuitos também não cobrem tais falhas.

O conteúdo deste manual do usuário está em conformidade com o produto real. Para atualização de software e algumas modificações, o conteúdo deste manual do usuário está sujeito a alterações sem aviso prévio e pedimos sinceras desculpas por isso.

#### **atenções**

### **Antes de usar este produto, a segurança e a eficácia descritas a seguir devem ser consideradas:**

- $\emptyset$  Tipo de proteção contra choque elétrico: classe I (fonte de alimentação CA), equipamentos com alimentação interna (alimentação por bateria)
- $\emptyset$  Grau de proteção contra choque elétrico: tipo CF, parte aplicada à prova de desfibrilação Modo de
- $\emptyset$  trabalho: equipamento de funcionamento contínuo
- $\emptyset$  Classe de proteção do gabinete: IPX0
- $\emptyset$  Os resultados da medição devem ser descritos por um médico profissional combinados com sintomas clínicos.
- $\varnothing$  A confiabilidade de uso depende se o quia de operação e as instruções de manutenção neste manual do usuário são seguidos.
- Ø Vida útil: 5 anos
- $\emptyset$  Data de fabricação: veja o rótulo
- Ø Contra-indicações: nenhuma

### **Aviso: Para garantir a segurança e eficácia do dispositivo, use os acessórios recomendados pela empresa. A manutenção e reparação do aparelho devem ser efectuadas por**

#### **pessoal profissional especificado pela empresa. É proibido reajustar o dispositivo.**

#### **Responsabilidade do operador**

- $\varnothing$  O dispositivo deve ser operado por uma equipe médica profissionalmente treinada e mantido por uma pessoa especial.
- $\emptyset$  O operador deve ler o Manual do Usuário cuidadosamente antes de usar e seguir rigorosamente o procedimento operacional descrito no Manual do Usuário.
- $\emptyset$  Os requisitos de segurança foram totalmente considerados no projeto do produto, mas o operador não pode ignorar a observação do paciente e do dispositivo.
- $\emptyset$  O operador é responsável por fornecer as informações de uso do produto para a empresa.

#### **Responsabilidade da empresa** Ø

A empresa fornece produtos qualificados para o usuário de acordo com o padrão da empresa.

- $\emptyset$  A empresa instala e depura os equipamentos e treina os médicos por contrato. A empresa realiza o
- $\emptyset$  reparo do aparelho no período de garantia (um ano) e serviço de manutenção após o período de garantia.
- $\emptyset$  A empresa responde atempadamente ao pedido do utilizador.

**O manual do usuário foi escrito pela Contec Medical Systems Co., Ltd. Todos os direitos reservados.**

#### **Declaração**

Nossa empresa detém todos os direitos sobre este trabalho inédito e pretende mantê-lo como informação confidencial. Este manual do usuário é usado apenas para referência de operação, manutenção ou reparo de nosso dispositivo. Nenhuma parte disso pode ser disseminada para outras pessoas. E nossa empresa não assume nenhuma responsabilidade por quaisquer consequências e responsabilidades causadas pelo uso deste manual do usuário para outros fins.

Este documento contém informações proprietárias, protegidas por direitos autorais. Todos os direitos reservados. É proibida a fotocópia, reprodução ou tradução de qualquer parte do manual sem a permissão por escrito da nossa empresa.

Todas as informações contidas neste manual do usuário são consideradas corretas. Nossa empresa não deve ser responsabilizada por danos acidentais e conseqüentes relacionados ao fornecimento, desempenho ou uso deste material. Este manual do usuário pode referir-se a informações e protegido por direitos autorais ou patentes e não transmite nenhuma licença sob os direitos de patente de nossa empresa, nem os direitos de terceiros. Nossa empresa não assume qualquer responsabilidade por quaisquer violações de patentes ou outros direitos de terceiros.

Nossa empresa detém o direito de explicação final deste manual do usuário e reserva-se o direito de alterar o conteúdo deste manual do usuário sem aviso prévio e os direitos de alterar a tecnologia e as especificações do produto.

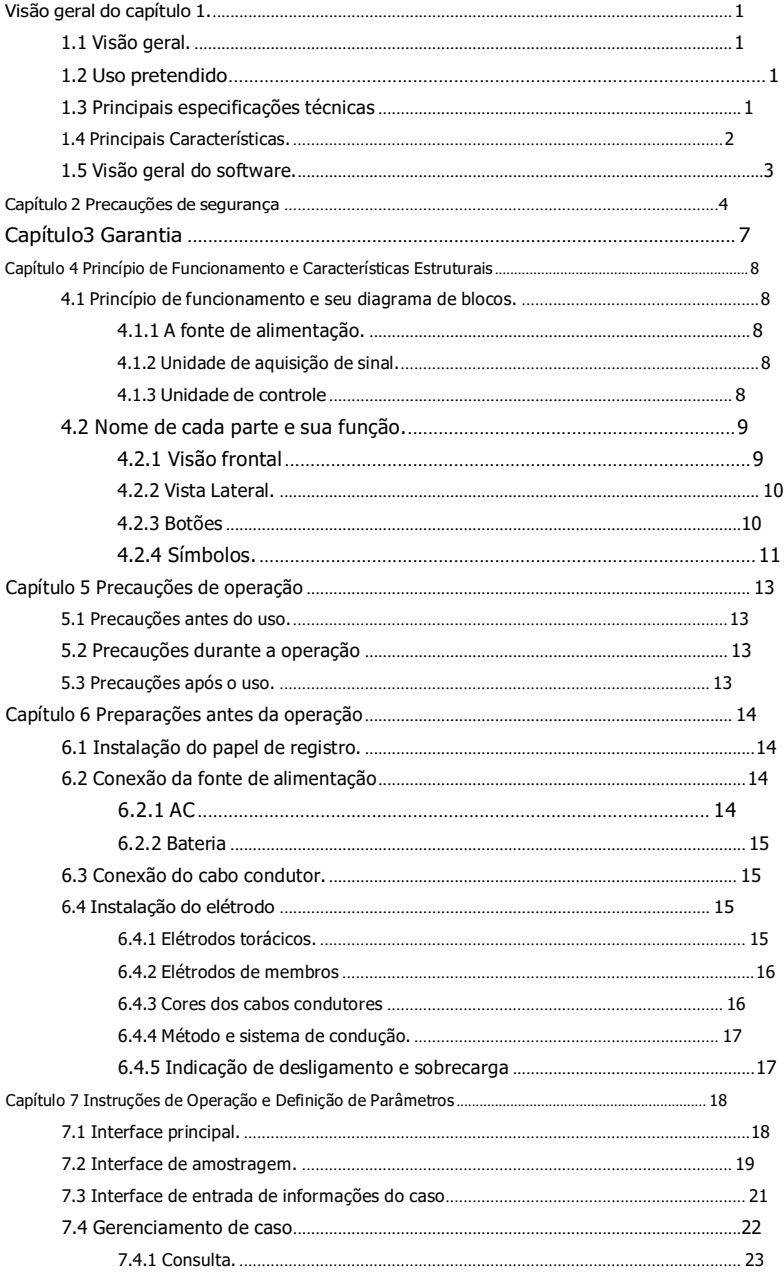

## Conteúdo

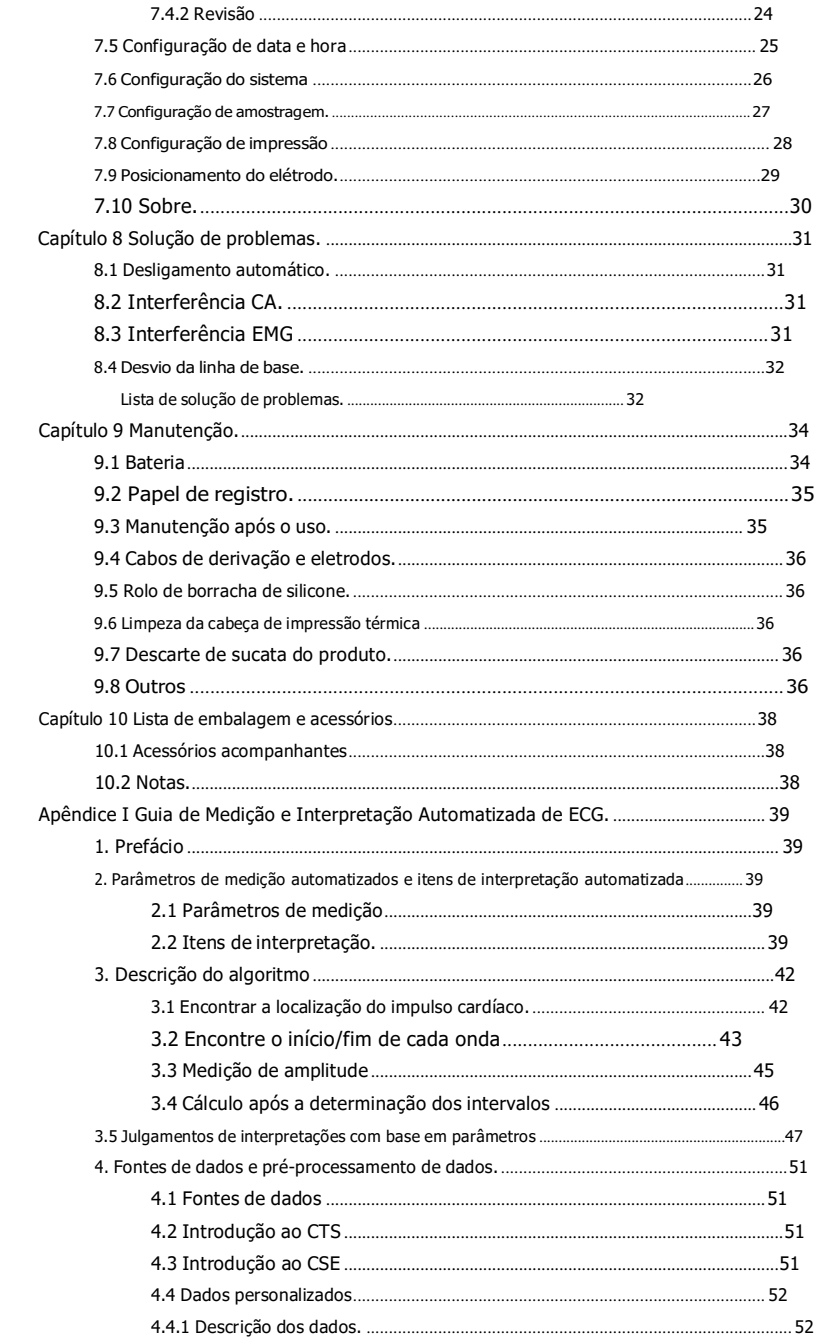

 $8.5$ 

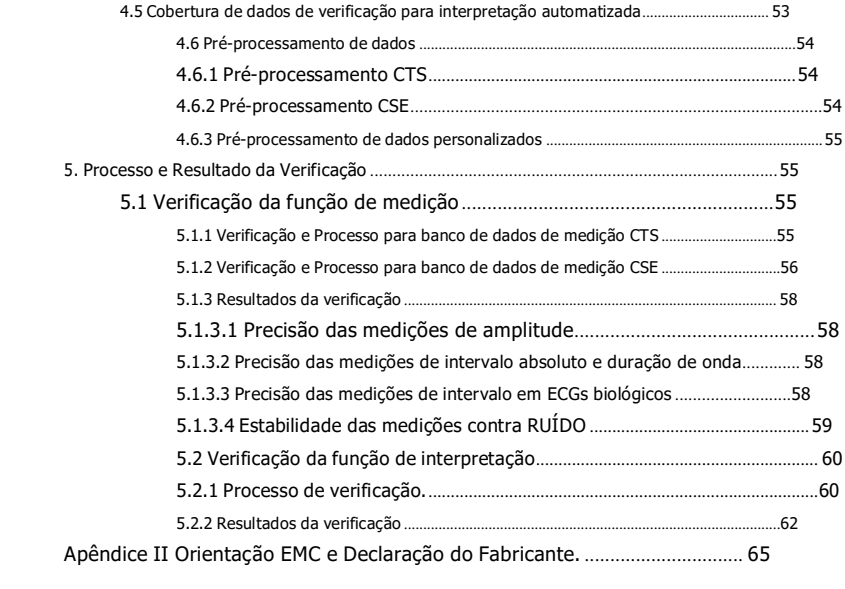

#### **Capítulo 1 Visão geral**

#### <span id="page-7-0"></span>**1.1 Visão geral**

Este produto é um tipo de eletrocardiógrafo, que é capaz de amostrar sinais de ECG de 12 derivações simultaneamente e imprimir a forma de onda de ECG com sistema de impressão térmica. Suas funções são as seguintes: registrar e exibir a forma de onda de ECG no modo automático/manual; medir parâmetros de forma de onda de ECG automaticamente e análise e diagnóstico automáticos; prompt de eletrodo desligado e sem papel; idiomas de interface opcionais (chinês/inglês, etc.); bateria de lítio embutida, alimentada por CA ou CC; selecione arbitrariamente a derivação do ritmo para observar convenientemente a frequência cardíaca anormal; gerenciamento de banco de dados de casos, etc.

#### **1.2 Uso pretendido**

Este produto é adequado para hospitais, pesquisas científicas, enfermarias, ambulâncias e realização de consultas médicas. Ele pode ser usado por instituições médicas para registrar sinais de ECG humanos, coletar e extrair a forma de onda de ECG.

#### **1.3 Principais especificações técnicas**

1.3.1 Condições ambientais

Operação:

- a). Temperatura ambiente: 5℃~40℃
- b). Umidade relativa:  $25\% \sim 95\%$  (sem condensação)
- c). Pressão atmosférica: 700 hPa~1060 hPa
- d). Fonte de energia:

Tensão: 100-240 V〜 Frequência: 50 Hz, 60 Hz Potência de entrada: ≤150 VA Bateria: bateria de lítio recarregável de 7,4 V, 3500 mAh

Transporte e Armazenamento:

- a). Temperatura ambiente: -20℃〜+55℃
- b). Umidade relativa: ≤95%
- c). Pressão atmosférica: 500 hPa〜1060 hPa
- 1.3.2 Modo de entrada: proteção contra flutuação e desfibrilação
- 1.3.3 Derivação: Padrão 12 derivações
- 1.3.4 Corrente de fuga do paciente: <10µA
- 1.3.5 Impedância de entrada: ≥2,5 MΩ

#### 1.3.6 Resposta de frequência:

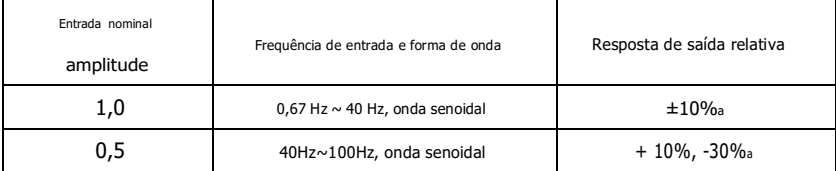

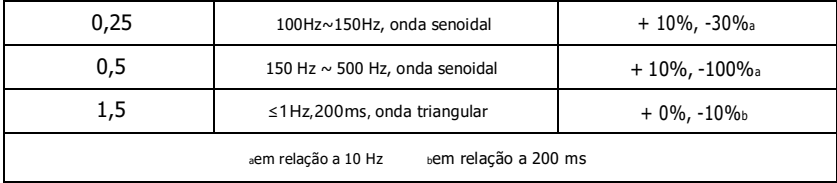

1.3.7 Constante de tempo: ≥3,2s

1.3.8 CMRR: >105 dB

1.3.9 Filtro: frequência de energia (AC50/60 Hz), mio eletricidade (25 Hz/35 Hz (-3 dB)), filtro de desvio de linha de base

1.3.10 Forma de gravação: Sistema de impressão térmica

1.3.11 Especificação do papel de registo: papel térmico de alta velocidade 110 mm(L)×20 m(L)

1.3.12 Seleção da base de tempo (velocidade do papel): 12,5 mm/s, 25 mm/s, 50 mm/s, erro: ±5%

1.3.13 Controle de ganho (sensibilidade): 5,10, 20 mm/mV, precisão de ±2%; Sensibilidade padrão: 10 mm/mV±0,2 mm/mV

1.3.14 Gravação automática: configuração de gravação de acordo com o formato e modo de gravação automática, mudança automática de derivações, medição e análise automáticas.

1.3.15 Gravação de ritmo: configuração de gravação de acordo com o formato e modo de gravação de ritmo, medição e análise automáticas.

1.3.16 Registo manual: registro de acordo com o formato de registro manual.

1.3.17 Parâmetros de medição: FC, intervalo PR, duração P, duração QRS, duração T, intervalo QT, Q-Tc, eixo P, eixo QRS, eixo T, amplitude R(V5), amplitude S(V1), amplitude R(V5)+S(V1)

1.3.18 Tipo de segurança do produto: Parte aplicada à prova de desfibrilação classe I tipo CF

1.3.19 Tensão de resistência de polarização: ±610 mV

1.3.20 Nível de ruído: ≤12 µVp-p

1.3.21 Frequência de amostragem de entrada do sinal de ECG: 32 kHz

1.3.22 Frequência de amostragem de processamento de dados de forma de onda: 1 kHz

1.3.23 Precisão de amostragem: 24 bits

1.3.24 O sinal de deteção mínimo: 10 Hz, 20 µV (valor de pico a pico) sinal senoidal desviado

#### pode ser detetado

1.3.25 Canal de deteção de estimulação: padrão II

1.3.26 Precisão do sinal de entrada: ± 5%

1.3.27 Quantização de amplitude: ≤5µV/LSB

1.3.28 Dimensão: 315 mm(L)×215 mm(L)×92 mm(A)

1.3.29 Peso Líquido: 1,7 kg

1.3.30 Desvio de tempo entre canais: <100 µs

#### **1.4 Principais Características**

1.4.1 Adote tela LCD colorida de alta resolução de 7", opere por tela sensível ao toque ou botões de função, o que é conveniente e rápido.

1.4.2 Coleta de sincronização para ECG de 12 derivações, use tecnologia de processamento de sinal digital para conduzir AC

filtro, filtro de linha de base e filtro EMG em sinais de ECG, a fim de obter ECGs de alta qualidade. 1.4.3 Exibição de ECG de 3/6/12 derivações em uma tela e modo de impressão, sensibilidade, velocidade do papel, estado do filtro e outras informações, o que facilita o diagnóstico comparativo.

1.4.4 O dispositivo pode ser alimentado por CA ou CC (pode se adaptar à frequência CA de 50/60 Hz), com bateria de lítio recarregável integrada e circuito de carregamento, circuito de proteção contra sobre corrente e sobretensão perfeito da bateria.

1.4.5 Modo e formato de impressão múltipla, incluindo, automático 12×1, 6×2+1 (ritmo), 6×2, 3×4+2 (ritmo), ritmo 12, ritmo 10, ritmo 8, ritmo 6 e manual. O gráfico de tendência e o histograma do intervalo RR podem ser impressos. O comprimento da forma de onda impressa é ajustável. Com função de impressão cronometrada para satisfazer vários requisitos de aplicação.

1.4.6 As derivações do ritmo podem ser selecionadas arbitrariamente para facilitar a observação de frequência cardíaca anormal. 1.4.7 Informações clínicas como número do paciente, nome, sexo, idade, altura e peso podem ser inseridas.

1.4.8 A memória interna de grande capacidade pode armazenar 1.000 registos médicos, tornando mais fácil para o médico revisar registros médicos e informações estatísticas.

1.4.9 Interface e relatório em vários idiomas (chinês, inglês, turco, português, alemão, russo, Cazaquistão, etc.).

#### **1.5 Visão geral do software**

O programa de análise de ECG mostra os resultados após a análise do formulário da eletrocardiograma, fornecendo referência auxiliar para os médicos fazerem o diagnóstico. O resultado da análise não pode ser usado como único padrão para o diagnóstico. Uma avaliação abrangente deve ser feita por técnicos e médicos profissionais de eletrocardiograma, de acordo com a experiência clínica e outros resultados de testes.

O dispositivo destina-se ao uso em todas as populações de pacientes, o que é decidido pelo médico clínico. O programa de análise só fornece análise de ECG para pacientes acima de 3 anos de idade (incluindo 3 anos).

Nome do software: software integrado ECG600G

Especificação do software: nenhum

Versão do software: V1.6.7

Regras de nomenclatura de versão: V<número da versão principal>.<número da versão secundária>.<número da versão de revisão>

#### A versão do software pode ser obtida em "Sobre".

Algoritmo envolvido:

Nome: algoritmo de ECG

Tipo: algoritmo maduro

Uso: para converter sinais de ECG do corpo humano em imagens intuitivas de forma de onda e, em seguida, analisar. Função clínica: O eletrocardiograma é um método importante para o diagnóstico clínico de doenças cardiovasculares. Como usar o computador para analisar o ECG de forma rápida, automática e precisa tem sido um tema quente para estudiosos no país e no exterior. O algoritmo de ECG é a chave para a análise e diagnóstico dos sinais de ECG, e sua precisão e confiabilidade determinam a eficácia do diagnóstico e tratamento de pacientes com doenças cardíacas.

#### **Capítulo 2 Precauções de segurança**

<span id="page-10-0"></span>2.1 Certifique-se de que o dispositivo seja colocado em uma mesa de trabalho nivelada. Evite fortes vibrações ou impactos ao movê-lo.

2.2 Ao trabalhar com energia CA, o cabo de alimentação deve ser de 3 núcleos, a frequência e o valor da tensão da fonte de alimentação CA devem corresponder à identificação no manual e ter capacidade suficiente. Quando o cabo de alimentação de três núcleos fornecido não puder ser usado, use a fonte de alimentação CC integrada ou substitua o cabo de alimentação de três núcleos que atenda aos requisitos padrão.

2.3 Um sistema de fornecimento de energia e aterramento perfeitos são necessários na sala.

2.4 Se houver alguma dúvida sobre a integridade do cabo de aterramento de proteção ou se a confiabilidade da conexão do cabo de aterramento de proteção não puder ser garantida, o dispositivo deve ser operado com fonte de alimentação CC integrada.

2.5 Os requisitos de segurança foram totalmente considerados no projeto do produto, mas o operador não pode ignorar a observação do paciente e do dispositivo. Corte a energia ou retire o elétrodo quando necessário para garantir a segurança do paciente.

2.6 Desligue o dispositivo e desconecte o cabo de alimentação antes de substituir o fusível ou limpar e desinfetar. Não esfregue a tela com materiais pontiagudos.

2.7 Mantenha o aparelho longe da água, não o use ou guarde em locais com alta pressão de ar, umidade ou temperatura acima do padrão, má ventilação ou muito pó.

2.8 Não use o aparelho em locais com gases anestésicos inflamáveis ou outros produtos químicos inflamáveis, caso contrário, há perigo de explosão ou incêndio.

2.9 Não use o dispositivo em câmara de oxigênio hiperbárico medicinal, caso contrário, há perigo de explosão ou incêndio.

2.10 Este dispositivo não se destina a atuar diretamente no coração humano. Se este dispositivo for usado com desfibrilador cardíaco ou outros dispositivos de estimulação elétrica ao mesmo tempo, elétrodos de uso único e cabos de derivação de ECG com função de desfibrilação devem ser selecionados. É melhor não usar este dispositivo com outros dispositivos de estimulação elétrica ao mesmo tempo. Caso seja necessário, deverá haver técnico profissional orientando no local, e os acessórios selecionados deverão ser designados por nossa empresa.

2.11 Quando o eletrocardiógrafo for utilizado em conjunto com um bisturi eletrocirúrgico de alta frequência, o elétrodo de ECG deve ser mantido afastado do contato do bisturi eletrocirúrgico para evitar queimaduras e queimaduras dos fios dos elétrodos causadas por faíscas de alta frequência.

2.12 Quando o eletrocardiógrafo for utilizado em conjunto com um desfibrilador, o operador deve evitar contato com o paciente ou leito do paciente. O elétrodo de desfibrilação não deve tocar diretamente no elétrodo de ECG para evitar que faíscas queimem o dispositivo e o paciente.

2.13 Por favor, não use o eletrocardiógrafo no ambiente que é interferido por dispositivos de alta potência, como cabos de alta tensão, raios-X, máquinas ultrassônicas e eletrizadores, mantenha o dispositivo longe de fontes de emissão, como telefones celulares.

2.14 Se outro equipamento estiver conectado a este dispositivo de ECG, ele deve ser um dispositivo de Classe I que esteja em conformidade com GB9706.1. Como a corrente de fuga total pode prejudicar o paciente, o monitoramento da corrente de fuga é realizado e assumido pelo equipamento conectado.

2.15 Notas relacionadas a EMC

O dispositivo está em conformidade com os padrões de segurança para equipamentos elétricos médicos ou compatibilidade eletromagnética do sistema em IEC60601-1-2. Ambientes eletromagnéticos que excedem o IEC60601-1-2. padrão pode causar interferência prejudicial ao dispositivo ou impedir que o dispositivo execute sua função pretendida ou degradar seu desempenho. Portanto, se ocorrer algum fenômeno que não corresponda à sua função durante o uso, certifique-se de confirmar e eliminar os efeitos adversos antes de continuar a usá-lo. As precauções correspondentes para esta situação são fornecidas neste manual. Ø

O dispositivo ou sistema não deve ser usado próximo ou empilhado com outros dispositivos. Caso deva ser utilizado próximo ou empilhado com outros equipamentos, deve-se observar e verificar se o equipamento está funcionando normalmente na configuração que está utilizando.

 $\emptyset$  O uso de acessórios, transdutores e cabos diferentes dos especificados pelo fabricante do dispositivo ou sistema como peças sobressalentes para componentes internos pode resultar no aumento das emissões do dispositivo ou sistema e redução da imunidade.

n Efeito de ondas eletromagnéticas irradiadas:

O uso de um telefone celular pode afetar a operação do dispositivo. Ao instalar equipamentos elétricos médicos, certifique-se de lembrar as pessoas ao redor do dispositivo para desligar telefones celulares e pequenos rádios.

n Efeito das ondas eletromagnéticas de choque e condução:

O ruído de alta frequência de outro equipamento pode entrar no dispositivo através da tomada CA. Identifique a origem do ruído, se possível, interrompa o uso do equipamento. Se o equipamento não puder ser desativado, use equipamento de cancelamento de ruído ou tome outras medidas para reduzir o impacto.

n Efeito da eletricidade estática:

A eletricidade estática em um ambiente seco (interior) pode afetar o funcionamento do dispositivo, especialmente no inverno. Antes de usar o aparelho, umidifique o ar interno ou descarregue a eletricidade estática do cabo e do operador.

n Efeito de trovões e relâmpagos:

Se houver trovões e relâmpagos nas proximidades, isso pode causar um pico de tensão no dispositivo. Se você estiver preocupado com o perigo, desconecte a alimentação CA e use a fonte de alimentação interna. 2.16 Notas sobre a medição e análise da forma de onda de ECG

2.16.1 A identificação da onda P e onda Q nem sempre é confiável com EMG intensivo ou interferência AC. Nem o segmento ST e a onda T com desvio da linha de base.

2.16.2 O enrolamento e a posição final pouco clara da onda S e da onda T podem causar erros na medição.

2.16.3 Quando a onda R não é inspecionada causada por algumas derivações ou baixa voltagem da onda QRS, a medição da frequência cardíaca pode desviar muito do correto.

2.16.4 No caso de QRS de baixa voltagem, o cálculo do eixo do ECG e a identificação do ponto de fronteira da onda QRS nem sempre são confiáveis.

2.16.5 Ocasionalmente, complexos ventriculares prematuros frequentes podem ser identificados como batimento dominante.

2.16.6 A fusão de arritmias versáteis pode resultar em medição não confiável devido à dificuldade em distinguir a onda P em tal situação.

2.16.7 O dispositivo possui uma função de análise automática que analisa automaticamente a forma de onda de ECG obtida sem refletir todo o estado do paciente. Às vezes, os resultados da análise podem não corresponder ao diagnóstico do médico. Portanto, a conclusão final precisa ser analisada de forma abrangente pelos médicos em combinação com os resultados da análise, caracterização clínica do paciente e outros resultados de testes.

#### **Capítulo 3 Garantia**

<span id="page-13-0"></span>3.1 Em uso normal, sob estrita observância do manual do usuário e notas de operação, em caso de falha, entre em contato com nosso departamento de atendimento ao cliente. Nossa empresa possui o registro de vendas e arquivos de clientes para cada dispositivo. O cliente tem um ano de serviço de garantia gratuito a partir da data de envio de acordo com as seguintes condições. Para fornecer um serviço de manutenção completo e rápido para você, envie-nos o cartão de manutenção a tempo.

3.2 Nossa empresa pode adotar formas como orientação, serviço expresso para a empresa ou porta-a-porta, etc., para cumprir a promessa de garantia.

3.3 Mesmo em período de garantia, os seguintes reparos são cobrados.

3.3.1 Falhas ou lesões causadas por uso indevido que não esteja de acordo com o manual do usuário e notas de operação.

3.3.2 Defeitos ou ferimentos causados por quedas acidentais após a compra.

3.3.3 Avarias ou lesões causadas por reparação, reconstrução, decomposição, etc. não por nossa empresa.

3.3.4 Defeitos ou lesões causadas por armazenamento inadequado ou força maior após a compra.

3.3.5 Falhas ou lesões causadas pelo uso de papel de registo térmico inadequado.

3.4 O período de garantia para acessórios e peças desgastadas é de meio ano. Cabo de alimentação, papel de registo, manual de operação e material de embalagem estão excluídos.

3.5 Nossa empresa não é responsável por falhas de outros dispositivos conectados causadas por falhas deste dispositivo direta ou indiretamente.

3.6 A garantia será cancelada se constatarmos que a etiqueta de proteção foi destruída.

3.7 Para manutenções cobradas além do período de garantia, nossa empresa aconselha a continuar usando o "Regulamento de contrato de manutenção". Consulte nosso departamento de atendimento ao cliente para obter detalhes.

#### **Capítulo 4 Princípio de Funcionamento e Características Estruturais**

#### <span id="page-14-0"></span>**4.1 Princípio de funcionamento e seu diagrama de blocos**

#### **4.1.1 A fonte de alimentação**

Princípio da fonte de alimentação

Depois que a fonte de alimentação CA entra na fonte de alimentação de comutação, ela é convertida em tensão de 12 V CC e fornecida à placa de alimentação CC-CC, também fornece carga de limitação de corrente de tensão constante para a bateria de lítio recarregável no dispositivo através do circuito CC-CC e gera tensão de + 5 V e + 3,3 V por meio da conversão de energia para fornecer energia aos módulos correspondentes. Ao mesmo tempo, a bateria de lítio no dispositivo pode satisfazer independentemente os requisitos de trabalho de cada módulo no dispositivo através do circuito de reforço de resistência.

### **Nota: O diagrama de blocos principal e a lista de componentes estão disponíveis apenas para estações ou pessoal de manutenção designado por nossa empresa.**

#### **4.1.2 Unidade de aquisição de sinal**

A unidade de aquisição de sinal usa uma configuração flutuante, que é um sistema de aquisição e processamento de sinal, incluindo parte de circuito analógico e conversão A/D (com precisão de amostragem de 24 bits) e parte de processamento de dados. O circuito analógico consiste em sinal seguinte, amplificação, filtragem passa-baixa anti-aliasing, deteção de lead-off e deteção de sobrecarga. O sistema da CPU é responsável por coordenar o trabalho de cada circuito, como o conversor A/D, o circuito de deteção de lead-off e o circuito de deteção de sobrecarga, a fim de obter a aquisição, processamento e deteção de lead-off do sinal. Informações de controle e conversão A/D e aquisição de dados entre o circuito flutuante e o circuito sólido são transmitidas através do acoplador optoelectrónico.

#### **4.1.3 Unidade de controle**

#### (1)Princípio da unidade de controle

O sistema de controle consiste em sistema de impressão, sistema de botão, sistema de exibição de cristal líquido e sistema de aquisição de sinal. O sinal de ECG enviado do sistema de aquisição de sinais através do acoplador optoeletrônico de alta velocidade é recebido pelo sistema da CPU, após filtragem digital, ajuste de ganho e acionamento do motor, é enviado ao sistema de impressão para imprimir a forma de onda do ECG. Depois que a impressão é concluída, o sistema da CPU processa a medição e a análise da forma de onda. O sistema da CPU também recebe um sinal de interrupção e um código de botão do sistema de botões para concluir o processamento da interrupção. Além disso, o sinal de lead-off, detecção de falta de papel, gerenciamento de voltagem da bateria e desligamento automático também são gerenciados pelo sistema da CPU.

(2) O diagrama de blocos principal é mostrado na Figura 4-1.

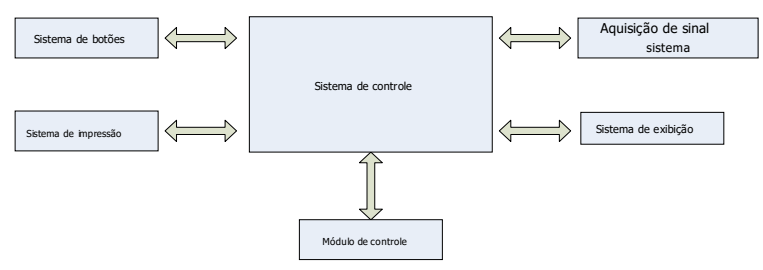

Figura 4-1 Diagrama de blocos da unidade de controle

#### <span id="page-15-0"></span>**4.2 Nome de cada parte e sua função**

#### <span id="page-15-1"></span>**4.2.1 Visão frontal**

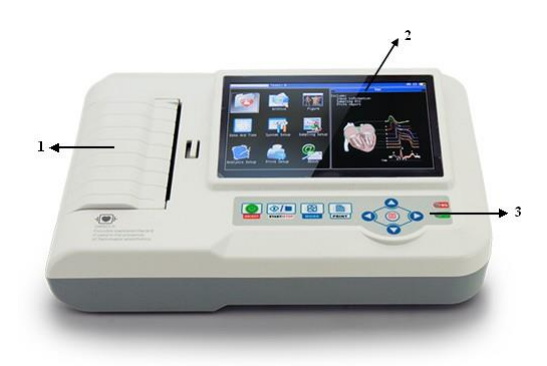

Figura 4-2 Vista frontal

1. Tampa do compartimento de papel

Mantenha o compartimento de papel fechado, segure o papel de impressão

2. Tela de exibição

Exibe o ECG do paciente e informações relacionadas

3. Área do botão

Controle as operações do dispositivo e insira informações.

**Observação**

- Ø **Não coloque objetos pesados na tela ou bata contra ela, caso contrário, a tela será danificada.**
- Ø **Se <sup>o</sup> dispositivo não estiver em uso, cubra-o para evitar derramamentos de líquidos na tela.**
- Ø **Não use objetos pontiagudos para operar os botões, caso contrário, pode causar danos permanentes aos botões.**

#### **4.2.2 Visão lateral**

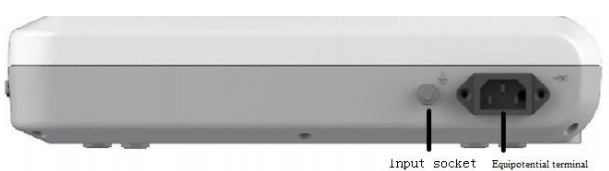

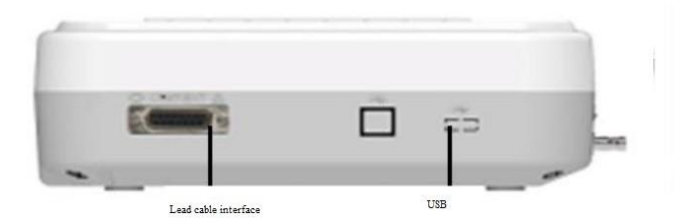

Figura 4-3 Vista lateral

1. Soquete de entrada: conecte com o cabo de alimentação AC.

2. Terminal equipotencial: Conecte com o condutor de equalização de potencial.

3. Interface do cabo condutor: Conecte com os cabos condutores.

4. Interface USB: Comunique-se com o computador. Os dados de ECG podem ser transmitidos para um computador,

usando o computador, muitas funções podem ser alcançadas, como arquivamento, gerenciamento e análise de dados de ECG, o que facilita a pesquisa clínica, organização, ensino e treinamento.

**Observação**

Os cabos das derivações devem ser desconectados do paciente antes de serem conectados a um computador por meio da **interface USB.**

**O operador não deve tocar na interface USB e no paciente ao mesmo tempo.**

#### <span id="page-16-0"></span>**4.2.3 Botões**

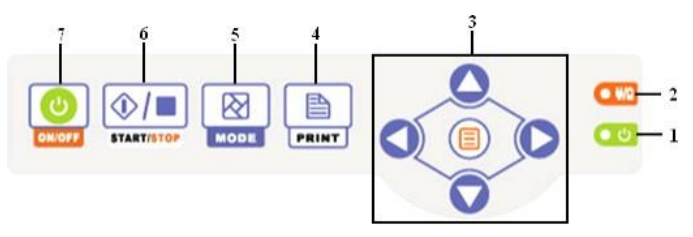

Figura 4-4 Diagrama esquemático dos botões

1. Indicador de inicialização

Ele acende em verde depois de ligar o dispositivo. 2.

Indicador de status de energia

Verde indica que a fonte de alimentação CA está sendo usada. Neste momento, não há bateria no dispositivo ou a bateria está cheia. Duas cores vermelho e verde indicam que a bateria está sendo carregada.

#### 3. Botões de direção

Incluindo botões para cima, para baixo, esquerda, direita e OK, rápido e conveniente 4.

IMPRIMIR

Imprima a forma de onda de ECG amostrada ou finalize a impressão. 5.

MODO

Quando o dispositivo estiver na interface de amostragem, use o botão MODE para selecionar o modo de impressão. 6. Botão

de configuração do sistema de aquisição

Colete a forma de onda de ECG e defina o modo de exibição. 7.

LIGAR/DESLIGAR

Quando o dispositivo estiver ligado, pressione rapidamente este botão, ele perguntará se deseja desligar o dispositivo,

pressione e segure este botão para desligar o dispositivo.

#### **4.2.4 Símbolos**

<span id="page-17-0"></span>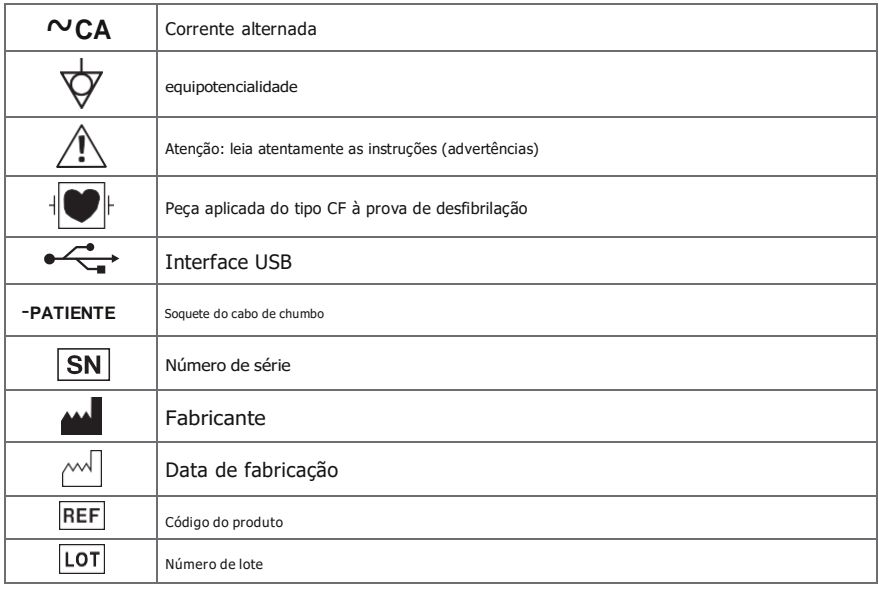

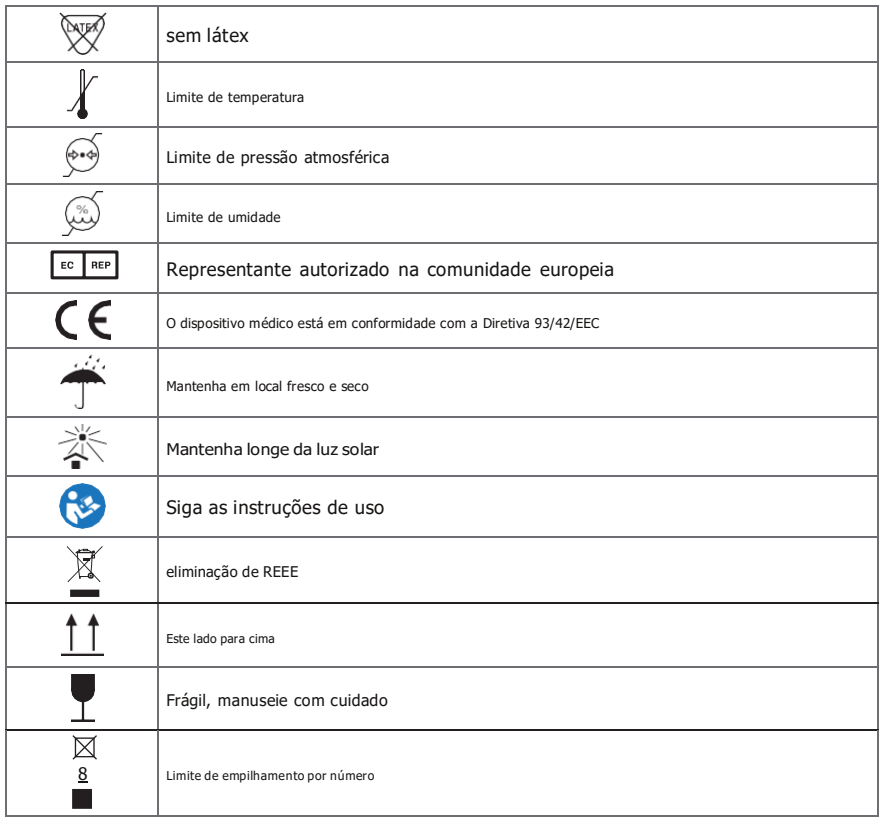

#### **Capítulo 5 Precauções de Operação**

#### <span id="page-19-1"></span><span id="page-19-0"></span>**5.1 Precauções antes do uso**

5.1.1 Para uso seguro e eficaz, leia o manual do usuário cuidadosamente antes da operação.

5.1.2 Verifique se o dispositivo está em boas condições.

5.1.3 O dispositivo deve ser colocado em uma superfície plana e se mover suavemente para evitar fortes vibrações ou choques.

5.1.4 Verifique se os cabos condutores estão conectados corretamente e se o aterramento do dispositivo está correto.

5.1.5 A frequência e a tensão CA devem atender aos requisitos e deve ser garantida uma capacidade de corrente suficiente.

5.1.6 Ao usar a bateria como fonte de alimentação, verifique se a tensão e o status da bateria estão em boas condições e se a bateria tem energia suficiente.

5.1.7 Quando o dispositivo for utilizado em conjunto com outros equipamentos, todos os dispositivos e equipamentos devem ser aterrados equipotencialmente para proteger o usuário e o operador.

5.1.8 Instale o dispositivo em um local facilmente aterrado na sala. Não permita que o paciente e os cabos de derivação conectados ao paciente entrem em contato com outras partes condutoras, incluindo o aterramento ou uma cama de hospital.

5.1.9 Limpe o cabo condutor com solvente neutro. Não use produtos de limpeza à base de álcool ou gemicidas.

5.1.10 Certifique-se de que o dispositivo esteja funcionando dentro da faixa normal de temperatura ambiente de +5℃ 〜 +40℃ .Caso o aparelho seja armazenado em temperatura mais alta ou mais baixa, deixe-o em ambiente operacional por aproximadamente 10 minutos antes do uso para garantir o funcionamento normal.

#### <span id="page-19-2"></span>**5.2 Precauções durante a operação**

5.2.1 A impressão pode ser iniciada depois que a forma de onda do ECG estiver estável.

5.2.2 Durante o uso, o médico deve observar o paciente cuidadosamente e não pode sair do local da operação. Se necessário, desligue a energia ou remova o eletrodo para garantir a segurança do paciente. 5.2.3 O paciente e o aparelho só podem ser conectados através de cabos condutores através dos eletrodos, a fim de evitar que o paciente toque em outras partes do aparelho ou condutores.

5.2.4 O paciente não pode se mover durante a operação.

5.2.5 Não é permitida a manutenção ou reparo do aparelho ou acessório durante o uso.

#### <span id="page-19-3"></span>**5.3 Precauções após o uso**

5.3.1 Defina os estados de todas as funções para os estados iniciais.

5.3.2 Desligue a energia, remova cuidadosamente os eletrodos e os clipes de membros e, em seguida, remova os cabos de derivação, não puxe com força.

5.3.3 Limpe o aparelho e todos os acessórios e guarde-os para a próxima utilização.

### **Capítulo 6 Preparações antes da operação**

#### <span id="page-20-1"></span><span id="page-20-0"></span>**6.1 Instalação do papel de registro**

- **6.1.1** O dispositivo adota papel de registro de alta velocidade, sua especificação é de 110 mm(L)×20 m(L).
- **6.1.2** O método de instalação do papel de registro é descrito a seguir:

(1) Deslize a chave da tampa para a esquerda para abrir a tampa do compartimento de papel. Tire o eixo do papel, insira-o no rolo de papel. O lado do papel com grades deve estar voltado para baixo e, em seguida, instale-o na posição correta no compartimento de papel.

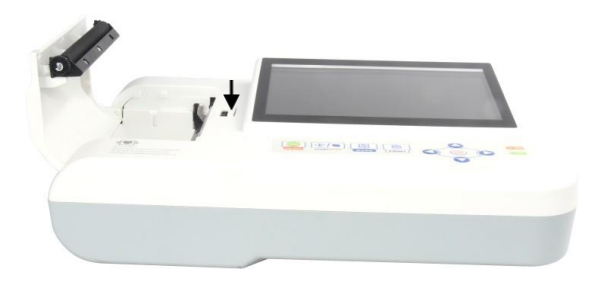

Figura 6-1 Instalação do papel de registro

(2) Retire o papel de registro do slot da tampa do compartimento de papel e feche a capa.

**6.1.3** Caso o papel de registro acabe durante o registro, o equipamento parará de imprimirautomaticamente e a tela exibirá um aviso de falta de papel, conforme Figura 6-2.

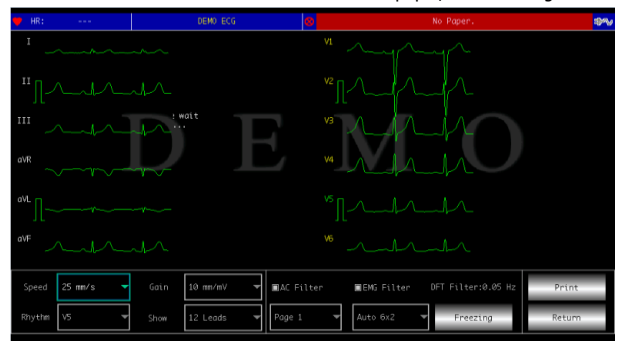

Figura 6-2 Solicitação de falta de papel

#### **6.2 Conexão da fonte de alimentação**

#### <span id="page-20-2"></span>**6.2.1 AC**

Insira uma extremidade do cabo de alimentação de três núcleos fornecido no soquete de entrada do dispositivo e insira a outra extremidade em um soquete de alimentação de três núcleos que atenda aos requisitos. Certifique-se de que a conexão seja segura e confiável e que o dispositivo esteja automaticamente aterrado.

Quando o dispositivo for usado em conjunto com outro equipamento médico, use o fio de equalização de potencial fornecido para conectar o terminal equipotencial do dispositivo ao terminal equipotencial do equipamento conectado para evitar vazamento de corrente e proteger o dispositivo.

#### <span id="page-21-0"></span>**6.2.2 Bateria**

O dispositivo possui uma bateria de lítio recarregável embutida, que não precisa ser reinstalada pelo usuário. Verifique a carga e o status da bateria antes de usar.

**Nota: Conecte uma extremidade do fio de equalização de potencial ao terminal equipotencial do dispositivo e conecte a outra extremidade ao terra para aumentar a confiabilidade do aterramento. Não use outros tubos como fio terra, caso contrário, o paciente pode estar em perigo de choque elétrico.**

#### **6.3 Conexão do cabo principal**

Conecte o cabo principal à interface do cabo principal no dispositivo e prenda-o ao dispositivo com os botões de fixação em ambos os lados do cabo principal para evitar má conexão e afetar a detecção.

### **Nota: A interface do cabo principal não pode ser usada para outros fins, exceto como entrada**

#### **interface de sinais de ECG.**

#### <span id="page-21-1"></span>**6.4 Instalação do eletrodo**

A instalação adequada dos eletrodos é uma parte importante do registro preciso do eletrocardiograma. Certifique-se de que os eletrodos estejam em bom contato. Eletrodos antigos e novos ou eletrodos reutilizáveis e eletrodos descartáveis não podem ser usados ao mesmo tempo. Se diferentes tipos de eletrodos forem usados juntos, pode causar um tempo de polarização mais longo, o que afetará seriamente o registro do ECG. O eletrodo ou plugue de chumbo não deve tocar outras superfícies de objetos ou condutores, como camas de metal. Substitua todos eles ao atualizar os eletrodos.

#### <span id="page-21-2"></span>**6.4.1 Eletrodos torácicos**

Conforme mostrado na Figura 6-3:

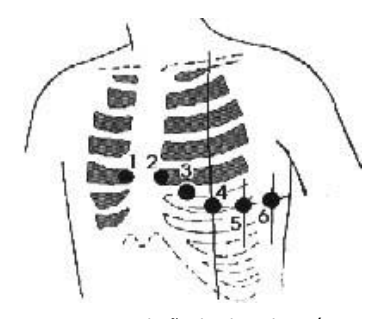

Figura 6-3 Instalação do eletrodo torácico Os eletrodos torácicos devem ser instalados nas seguintes partes: C1 (VI):o quarto espaço intercostal na margem esternal direita

C2(V2):o quarto espaço intercostal na margem esternal esquerda C3(V3):entre C2 e C4

C4(V4):a interseção entre a linha hemiclavicular e o quinto espaço intercostal C5(V5 ):linha axilar anterior esquerda no mesmo plano que C4 C6(V6):linha axilar média esquerda no mesmo plano que C4

Limpe a pele do tórax onde os eletrodos serão instalados com álcool e aplique algumas pastas condutoras nesta pele (faixa de cerca de 25 mm de diâmetro) e na borda da ventosa do eletrodo de tórax. Aperte a bola de sucção para instalar o eletrodo de peito nas posições de Cl-C6.

# **Nota: O revestimento de pasta condutora deve ser separado um do outro e o peito**

#### **os eletrodos não devem se tocar para evitar curto-circuito.**

#### **6.4.2 Eletrodos de membro**

Os eletrodos dos membros devem ser colocados na pele macia de ambas as mãos e pés. Antes de conectar, limpe a pele da área de instalação do eletrodo com álcool e aplique uma pequena quantidade de pasta condutora na pele limpa. A conexão do eletrodo dos membros é mostrada na Figura 6-4.

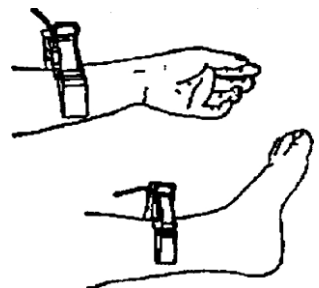

Figura 6-4 Instalação de eletrodos de membro

#### **6.4.3 Cores dos cabos condutores**

Conforme mostrado na Tabela 6-1:

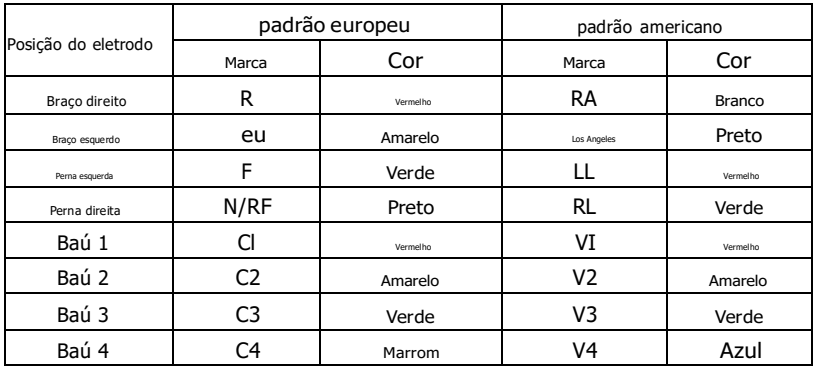

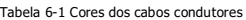

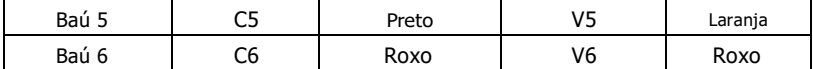

$$
\bigotimes_{\text{Observação}}
$$

- n **Recomenda-se instalar os cabos condutores após desligar o dispositivo.**
- n **Aplique a quantidade apropriada de pasta condutora no eletrodo ao instalar o eletrodo.**
- n **Se a forma de onda do ECG não aparecer por muito tempo, verifique se o eletrodo está em bom contato com a pele.**

**6.4.4 Método e sistema de condução**

como sh

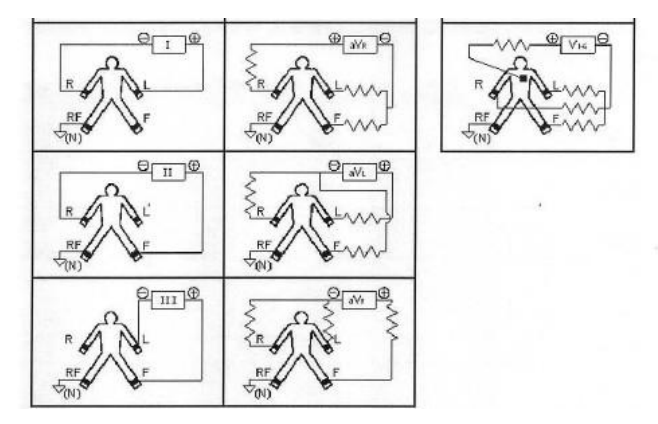

Figura 6-5 Sistema de chumbo

#### **6.4.5 Indicação de desligamento e sobrecarga**

O dispositivo pode verificar o status da conexão do eletrodo a qualquer momento. Se for detectado desvio ou sobrecarga, a tela exibirá o código do condutor correspondente no canto superior esquerdo, conforme mostrado na Figura 7-2.

$$
\left\langle \sum_{\text{Observeate}}
$$

- Ø **Na área de prompt de lead-off, fonte vermelha representa lead-off, fonte amarela representa sobrecarga.**
- Ø **Quando a conexão entre o cabo de derivação e o paciente/dispositivo não é confiável e o sinal de ECG não pode ser transmitido corretamente, o dispositivo exibe lead-off.**

#### **Capítulo 7 Instruções de operação e configuração de parâmetros**

#### **7.1 Interface Principal**

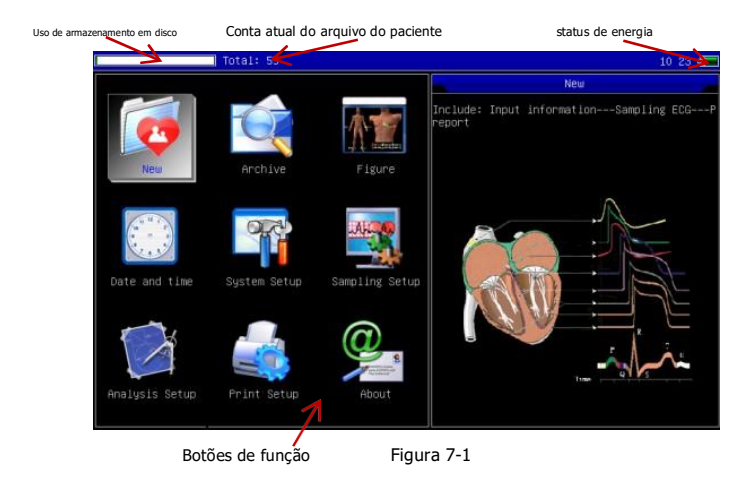

1 vez

A hora do sistema pode ser definida em , para que o tempo detalhado da gravação do ECG possa ser anotado.

#### 2. Uso de memória

Ele mostra diretamente a capacidade do espaço de memória de acordo com o uso real. A parte verde representa o uso de memória, a parte branca representa o espaço de memória restante.

3. Número total de casos armazenados na memória

4. Nível da bateria (consulte 9.1)

5. Painel funcional:

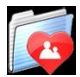

 para entrar na interface de amostragem, geralmente, <sup>o</sup> dispositivo entrará automaticamente neste interface depois de ligar

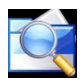

 para entrar na interface de gerenciamento de casos, nesta interface, <sup>o</sup> usuário pode consultar, modificar ou excluir informações do caso

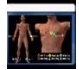

para ver <sup>a</sup> colocação de leads

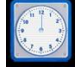

para definir hora <sup>e</sup> data

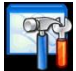

ra executar a configuração do sistema

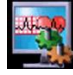

executar a configuração de amostragem

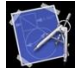

para definir os parâmetros usados na análise automática

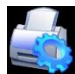

para definir <sup>o</sup> modo de impressão, estilo de impressão <sup>e</sup> conteúdo de impressão, etc.

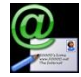

para visualizar as informações sobre nossa empresa, versão do software.

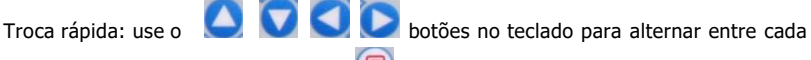

módulo funcional, após selecionar, pressione botão para inserir sua configuração.

Configuração rápida: Clique no módulo funcional na tela para definir rapidamente a função correspondente.

#### **7.2 Interface de amostragem**

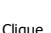

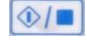

Clique **na interface principal ou pressione o botão botão botão para entrar na interface de amostragem.** 

#### **Nota: Há tempo de entrada de casos na configuração do sistema, portanto, por padrão, caso**

#### **as informações devem ser inseridas antes da amostragem. (consulte 7.3 para obter detalhes)**

A interface de amostragem fornece vários modos de exibição de derivações, incluindo 3 derivações, 6 derivações e 12 derivações. A figura a seguir usa 12 derivações como exemplo:

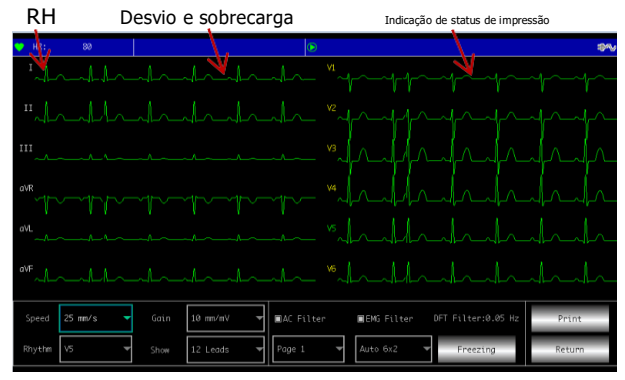

Figura 7-2

#### **Barra de status**

1. HR: valor amostral atual da frequência cardíaca

2. Lead-off e sobrecarga: No modo de demonstração, exibe "DEMO ECG". No modo de amostragem, exibe o status do eletrodo detectado. Um ícone de chumbo vermelho representa o lead-off. Um ícone de chumbo amarelo representa sobrecarga.

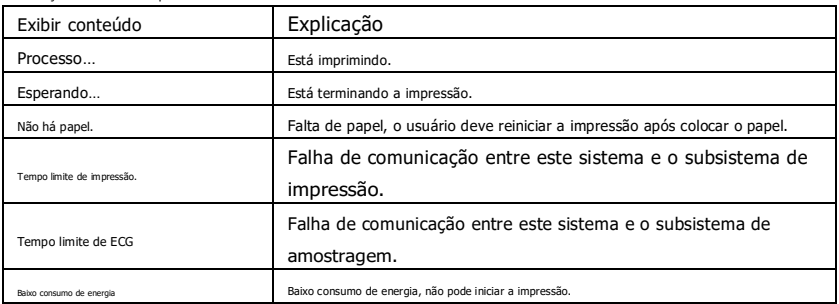

3. Indicação do status da impressão:

#### **Campo de exibição**

A tela exibe uma forma de onda de ECG de 12 derivações, clicando duas vezes na forma de onda, você pode alternar entre 3 derivações, 6 derivações e 12 derivações.

#### **campo de operação**

Controle o modo de exibição de impressão do dispositivo por meio das configurações de operação

correspondentes. 1. Velocidade: clique na tela para alternar a velocidade entre 12,5 mm/s, 25 mm/s e 50 mm/s.

2. Ganho (sensibilidade): clique na tela para alternar o ganho entre 5 mm/mV, 10 mm/mV e 20 mm/ mV. O sinal de tensão de calibração e o ganho geral (sensibilidade) podem ser verificados pela função de calibração.

3. Filtro: clique na tela para alternar o filtro entre sem filtro, filtro AC, filtro EMG e filtro DFT.

4. Modo de impressão: use o para alternar o modo de impressão entre Manual, Automático 6×2+1, Auto  $6\times2$ , Auto  $4\times3+1$ , Auto  $4\times3$ , Auto  $3\times4+1$ , Auto  $3\times4$ , Auto  $2\times6+1$ , Auto  $2\times6$ , Ritmo 7, Ritmo 6, Ritmo 5, Ritmo 4, Ritmo 3 e Ritmo 2.

5. Imprimir/Finalizar impressão: use o botão para iniciar ou terminar a operação de impressão.

Modo automático: depois de iniciar a impressão, o sistema imprime e armazena automaticamente a forma de onda de ECG de 12 derivações em tempo real. O comprimento é determinado pelas configurações relevantes na configuração de impressão. Com base nas configurações, os dados e conclusões da análise automática são impressos e o sistema encerra automaticamente a impressão.

Modo manual: Após iniciar a impressão, o usuário precisa trocar o cabo para imprimir a forma de onda de derivações diferentes, ou seja, o ECG impresso no modo manual é assíncrono e os dados não são salvou. O usuário precisa pressionar o botão PRINT novamente quando a impressão precisar ser encerrada.

6. Termine a amostragem: Depois que o dispositivo iniciar a amostragem, use o botão para terminar a amostragem,

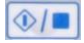

e de volta à interface principal.

#### **7.3 Interface de entrada de informações do caso**

Devido à diferença de configuração do sistema (consulte 7.6), o usuário pode optar por inserir as informações do caso antes ou depois da amostragem, ou não inserir as informações do caso, a caixa de diálogo é mostrada abaixo:

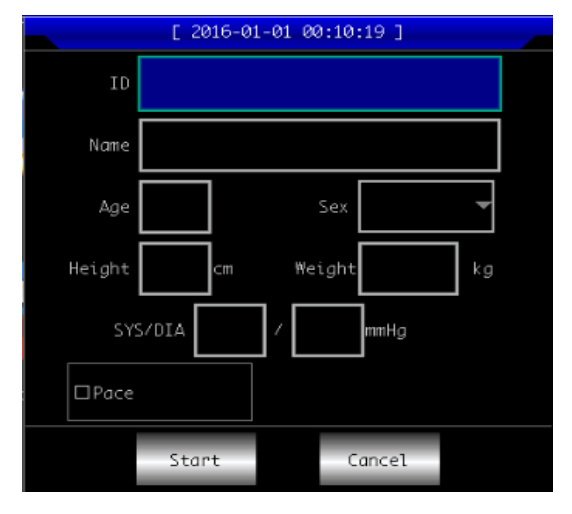

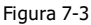

Depois de selecionar uma caixa de edição, pressionando botão pode exibir um teclado virtual mostrado como

abaixo. Clicar em "Caps" pode alternar entre números, letras minúsculas, letras maiúsculas e símbolos. "Espaço" é a tecla de espaço, pressione-a para inserir um espaço; "Backspace" é a tecla backspace, pressione-o para excluir o último caractere digitado. Clique em "OK" para confirmar a entrada e sair do interface.

| 0 |   | 2     | 3 | 4 | 5       | 6 |   | 8 | 9  | Caps |   |
|---|---|-------|---|---|---------|---|---|---|----|------|---|
| a | b | C     | d | e |         | g | h |   |    | Κ    |   |
| m | n | Ω     | p | q | r       | s |   | u | v  | ω    | X |
| Ч | 7 | Space |   |   | Bkspace |   |   |   | OK |      |   |

Figura 7-4

O teclado pode ter restrições de entrada de acordo com a limitação de conteúdo. As chaves restritas ficarão esmaecidas e indisponíveis, conforme mostrado abaixo:

| I           |                |                         |                |                |       |    |                |         |   |
|-------------|----------------|-------------------------|----------------|----------------|-------|----|----------------|---------|---|
|             |                |                         |                |                |       |    |                |         |   |
|             | $\overline{2}$ | $\overline{3}$          | 4              | $\overline{5}$ | 6     | 7  | $\overline{8}$ | 9       | 0 |
|             | W              | e                       | $\overline{V}$ |                |       | u  |                |         |   |
| a<br>S<br>g |                |                         |                |                |       |    |                |         |   |
| EΝ          | z              | $\overline{\mathbf{x}}$ | $\overline{C}$ | $\overline{V}$ | h     | n  | m              | Bkspace |   |
|             | Caps           |                         |                |                | Space | OK |                |         |   |

Figura 7-5

**7.4 Gerenciamento de casos**

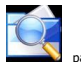

Na interface principal, clique em **para entrar na interface de gerenciamento de casos**, conforme mostrado abaixo:

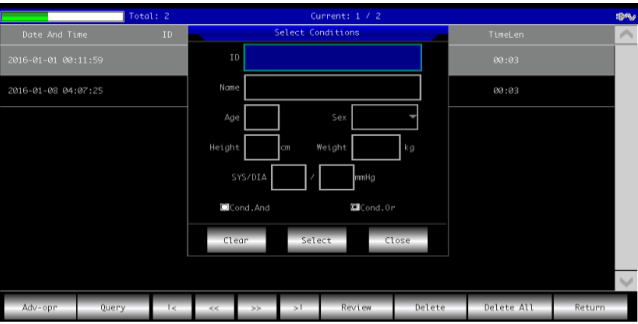

Figura 7-6

A interface acima mostra todos os registros médicos armazenados no dispositivo. O usuário pode pesquisar os casos necessários pela função de consulta na interface (consulte 7.4.1), modificar ou excluir as informações do caso pela função de edição e revisar as informações do caso armazenadas.

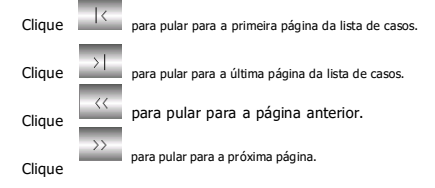

No campo de operação, "List All" contém menus de

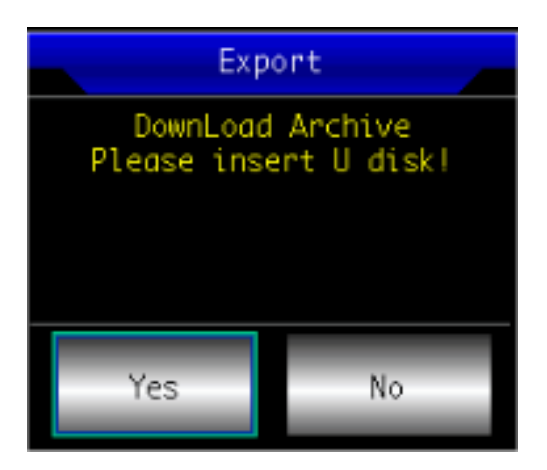

exporte os casos no dispositivo para o arquivo (**cms600g\_archive**) de um U-disk através da interface USB.

#### **7.4.1 Consulta**

Clique em "Consulta" para entrar na interface de consulta mostrada abaixo. Insira as condições da consulta e clique em "Consultar" para obter os resultados esperados. Após clicar em "Limpar", o sistema irá limpar todas as condições de consulta que inseriu.

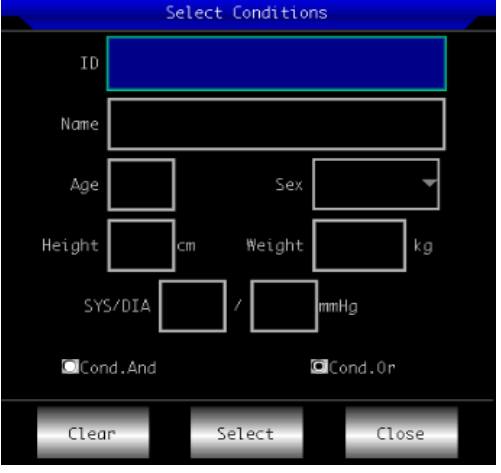

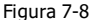

"Cond.And" e "Cond.Or" indicam o modo de correspondência das condições de consulta. Você pode escolher um dos dois. Se você selecionar "Cond.And", os resultados da consulta exibidos satisfarão todas as condições de entrada ao mesmo tempo; se você selecionar "Cond.Or", os resultados da consulta exibidos precisam apenas atender a qualquer uma das condições inseridas.

**Sugestão: Quando houver muitos casos, seria melhor inserir condições de consulta precisas e escolher "Cond.And" para localizar rapidamente o caso.**

#### <span id="page-30-0"></span>**7.4.2 Revisão**

Na interface de gerenciamento de caso, selecione um caso a ser revisado, clique em "Revisar" para exibir as informações do caso. É permitido ao usuário modificar as informações do paciente, após clicar em "Salvar" as informações serão alteradas. Observe que a modificação é irreversível.

Certifique-se de que as informações de entrada estejam corretas, clique em "Revisar" para entrar na interface de revisão, que é semelhante à interface de amostragem.

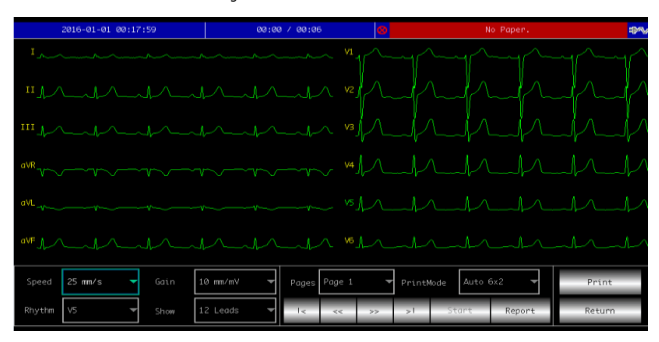

Figura 7-9

Clique em Diagnóstico para entrar na interface de diagnóstico mostrada abaixo, clicando duas vezes para visualizar uma

única forma de onda QRS. Se a duração de um caso for maior que 6s, clicar em Iniciar pode revisá-lo em dinâmica

modo, e o botão muda para Parar, durante a revisão dinâmica, **e diagnóstico são** 

2016-01-01 00:17:59  $00.06$  $25$  mm/s  $28$  mm/m) **DA** thm;<br>axis normal Figura 7-10  $\overline{\mathbb{R}}$ Na interface de revisão, o usuário pode usar para alternar o modo de impressão e use imprimir.

incapaz de usar; se o comprimento de uma caixa for menor que 6s, Iniciar ficará cinza e indisponível.

#### **7.5 Configuração de data e hora**

Na interface principal, clique em para entrar na seguinte interface para definir data e hora.

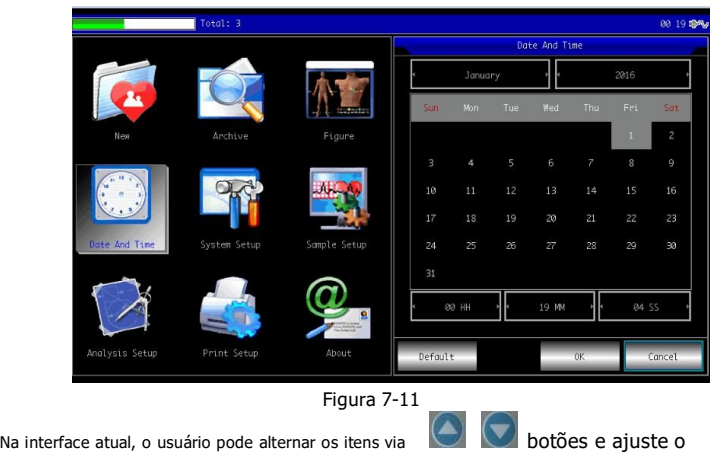

**7.6 Configuração do sistema**

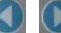

conteúdo do item por **botões.** Também pode ser alterado através da tela de toque

função, que é conveniente e rápido.

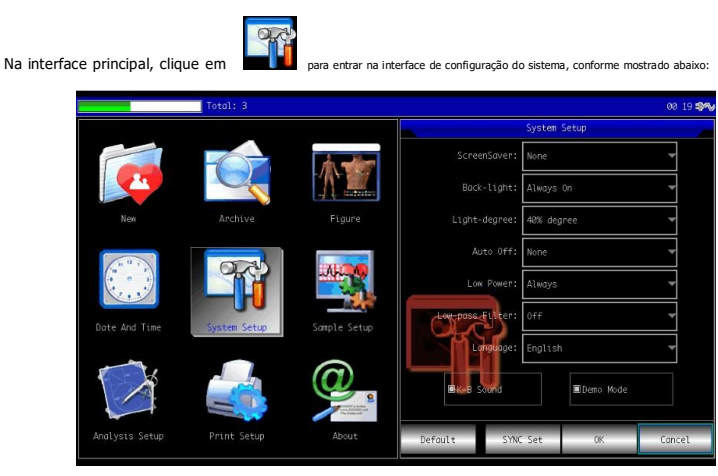

Figura 7-12

Depois de clicar em "Padrão", o sistema restaurará todas as configurações para o padrão.

O conteúdo opcional de cada item de configuração e sua descrição são mostrados a seguir

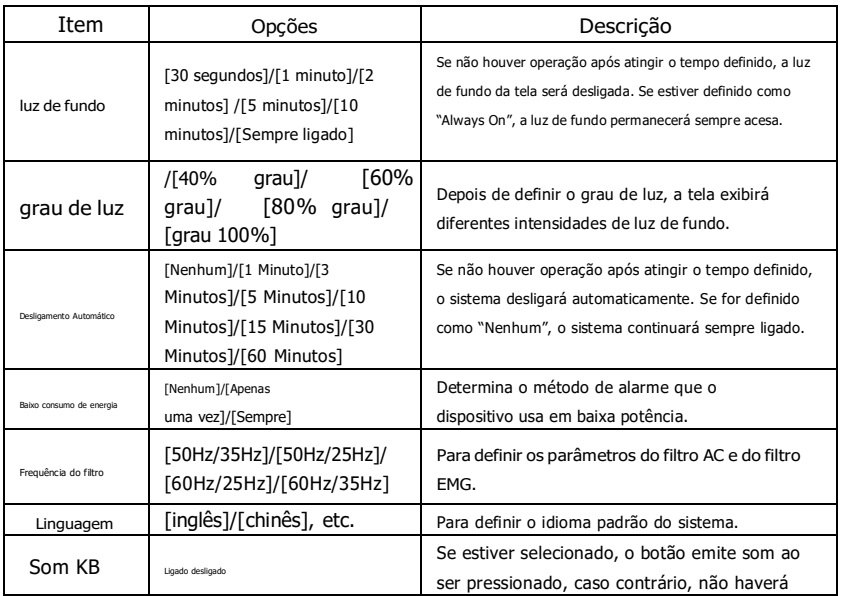

mesa:

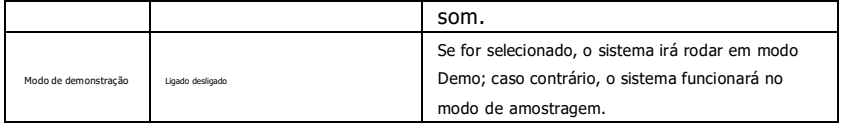

**7.7 Configuração de amostragem**

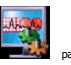

Na interface principal, clique em para entrar na interface de configuração de amostragem, conforme mostrado abaixo:

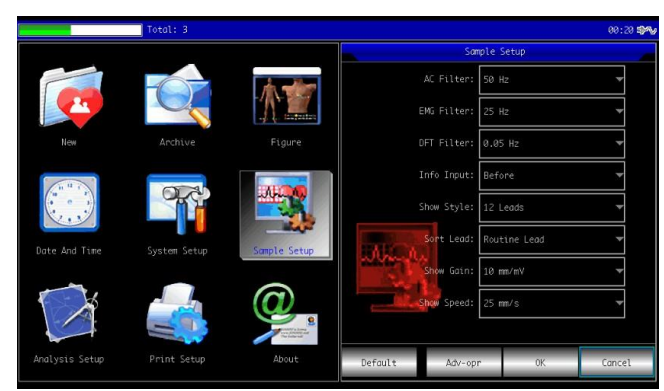

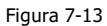

Depois de clicar em "Padrão", o sistema restaurará todas as configurações para o padrão.

O conteúdo opcional de cada item de configuração e sua descrição são mostrados a seguir

mesa:

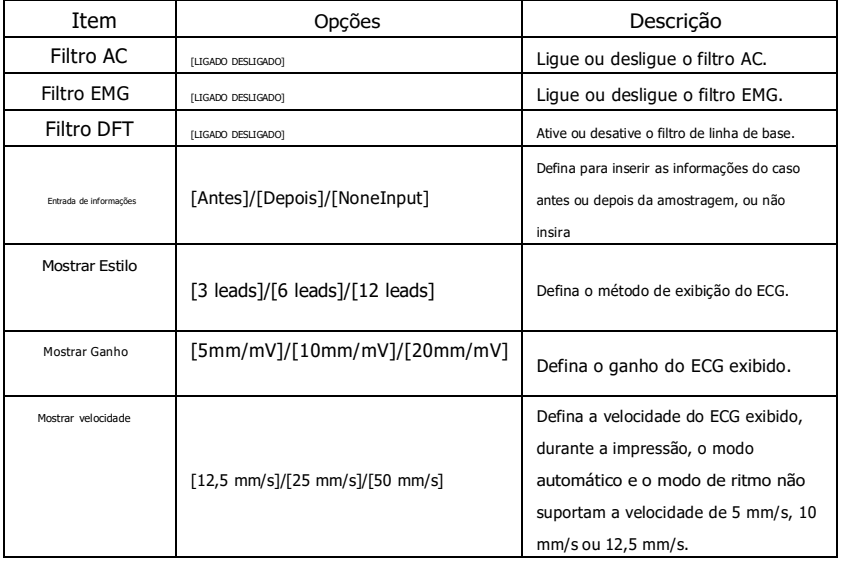

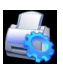

Na interface principal, clique em para entrar na interface de configuração de impressão, conforme mostrado abaixo:

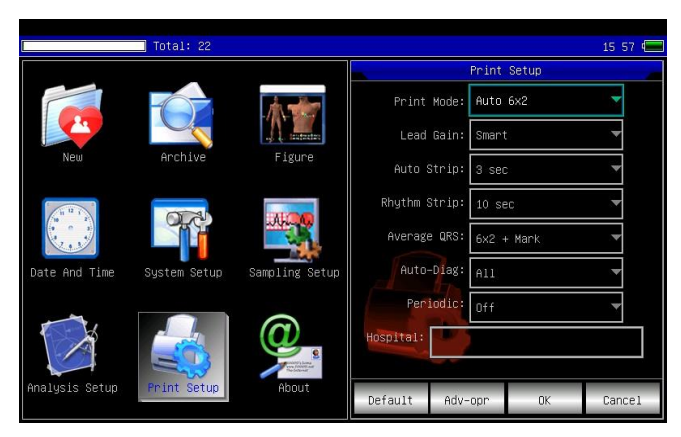

Figura 7-14

Depois de clicar em "Padrão", o sistema restaurará todas as configurações para o padrão.

O conteúdo opcional de cada item de configuração e sua descrição são mostrados na tabela a seguir:

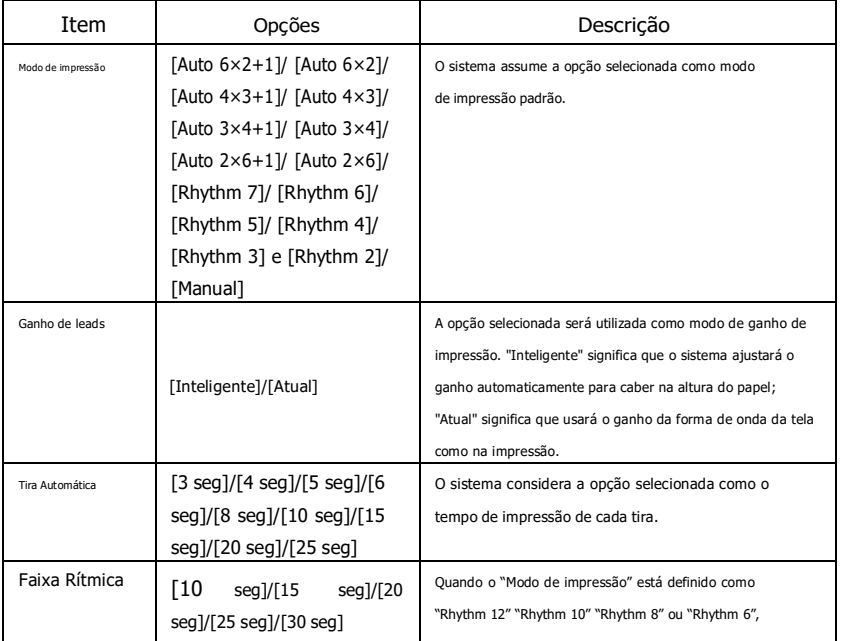

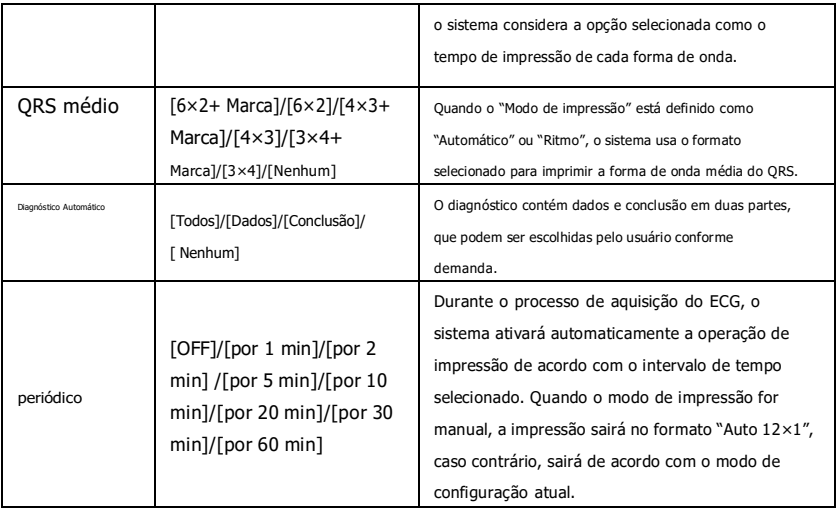

**Nota 1: As configurações de tira automática, tira de ritmo, QRS médio, diagnóstico automático e impressão periódica são opcionais apenas no modo automático e no modo de ritmo.**

**Nota 2: Se o tempo de impressão for inferior a 8s, o tempo de amostragem e análise será de 8s; se o comprimento do tempo de impressão for igual ou superior a 8s, o tempo de amostragem e análise mantém-se igual ao tempo de impressão.**

**7.9 Colocação de leads**

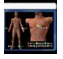

Na interface principal, clique em para visualizar o diagrama esquemático de colocação de eletrodos, o

Padrão europeu é mostrado como abaixo:

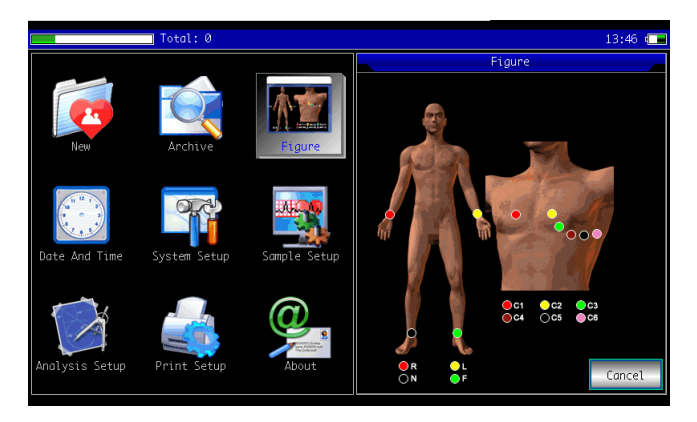

Figura 7-15

O padrão americano é mostrado como abaixo:
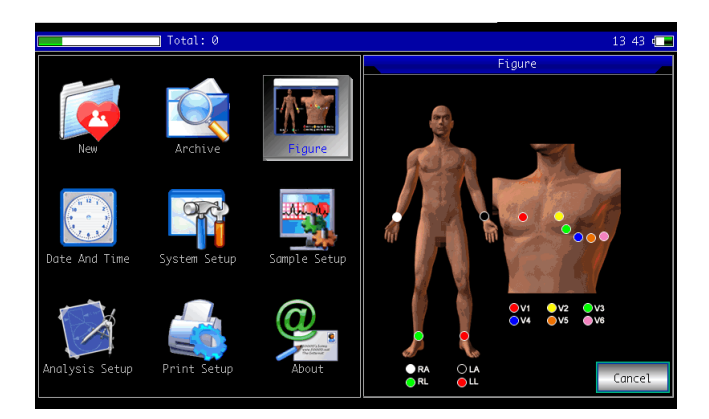

Figura 7-16

# **7.10 Sobre**

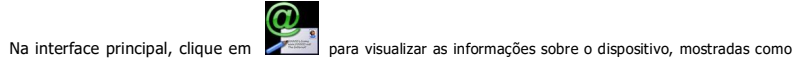

abaixo:

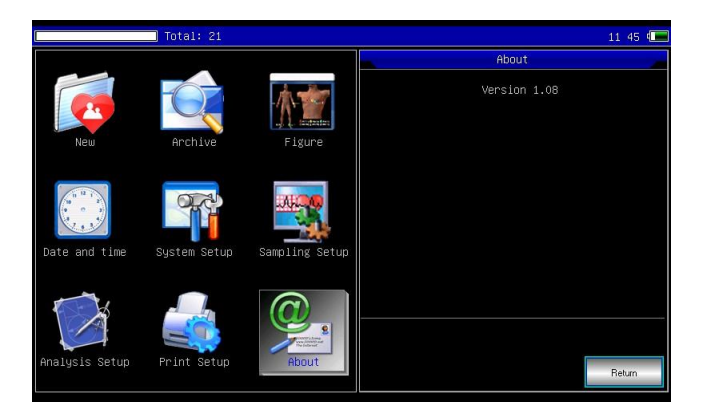

Figura 7-17

# **Capítulo 8 Solução de problemas**

#### **8.1 Desligamento Automático**

- $\emptyset$  A bateria está quase acabando, o que causa a ação do circuito de proteção contra descarga excessiva. A tensão
- $\emptyset$  da fonte de alimentação CA é muito alta, o que causa a ação do circuito de proteção contra sobretensão.

### **8.2 Interferência CA**

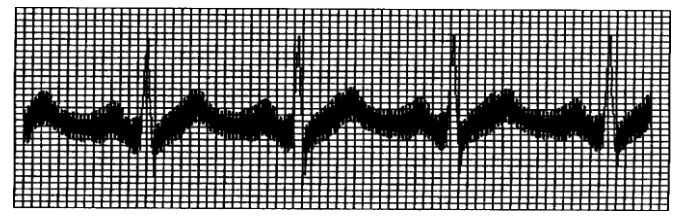

- $\emptyset$  Se o dispositivo está aterrado de forma confiável?
- $\emptyset$  O eletrodo ou o cabo de derivação está conectado corretamente?
- $\varnothing$  Se os eletrodos e a pele estão cobertos com pasta condutora suficiente? Se a cama de
- $\emptyset$  metal está aterrada de forma confiável?
- Ø Se o paciente está tocando a parede ou partes metálicas da
- Ø cama? Se o paciente toca outras pessoas?
- $\emptyset$  Se há equipamentos elétricos de alta potência trabalhando nas proximidades? Tais como máquina de raios-X ou dispositivo ultrassônico, etc.

**Nota: Se a interferência não puder ser removida após tomar as medidas acima, use um**

# **Filtro CA.**

# **8.3 Interferência EMG**

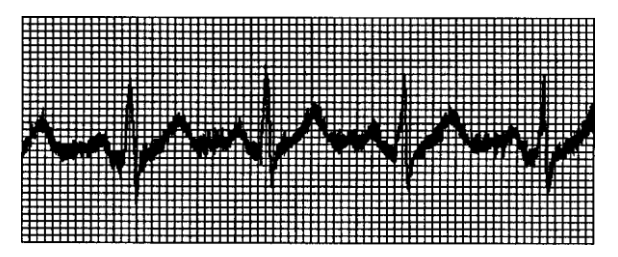

- Ø Se o quarto é confortável? Se o paciente
- Ø está nervoso? Se o espaço da cama é
- Ø estreito? Se o paciente fala durante a
- Ø gravação? Se o eletrodo do membro está
- Ø muito apertado?

**Nota: Se a interferência não puder ser removida após tomar as medidas acima, use um**

**Filtro EMG. A forma de onda de ECG registrada neste momento será ligeiramente atenuada.**

**8.4 Desvio da linha de base**

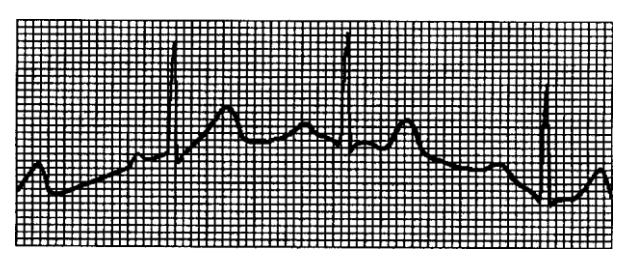

- Ø Se a instalação do eletrodo é estável?
- Ø Se a conexão de cabos de chumbo ou eletrodos é confiável?
- $\varnothing$  Se os eletrodos e a pele do paciente são limpos e untados com pasta condutora suficiente?
- Ø Se é causado pelo movimento ou respiração do paciente? Se
- Ø os eletrodos ou condutores estão em má conexão?

 $\Lambda$ **Nota: Se a interferência não puder ser removida após tomar as medidas acima, use um**

#### **filtro de linha de base.**

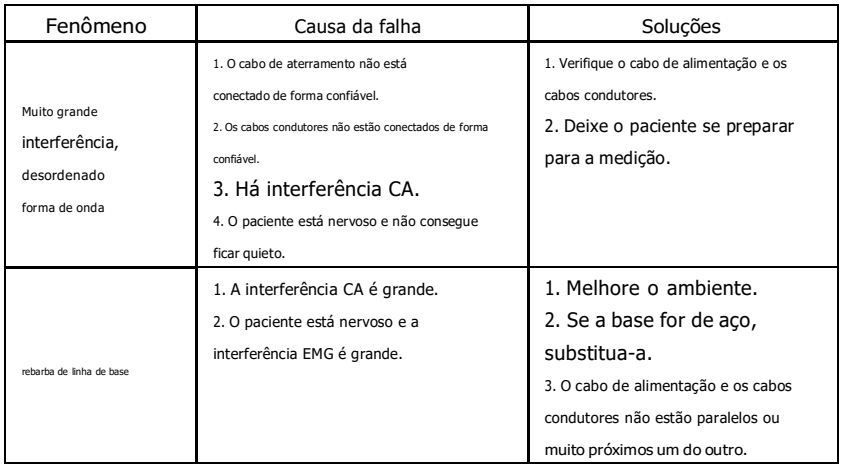

**8.5 Lista de solução de problemas**

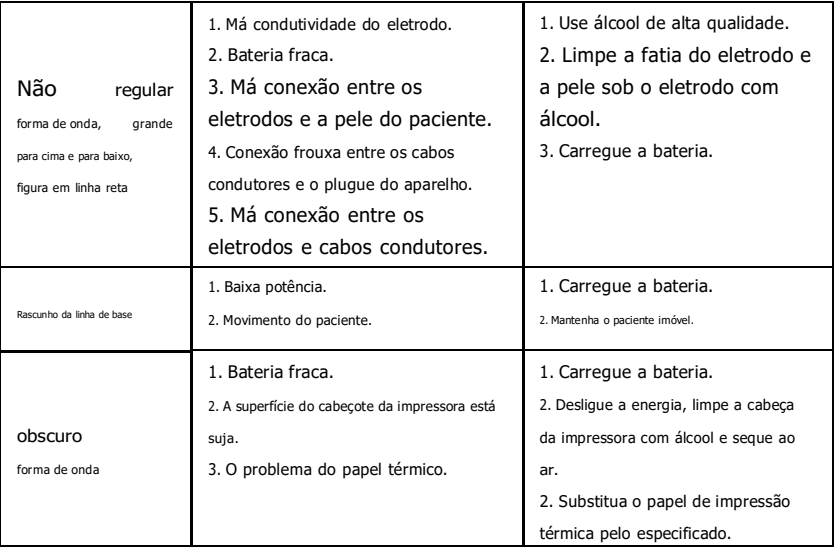

# **Capítulo 9 Manutenção**

# **9.1 Bateria**

9.1.1 O dispositivo foi projetado com bateria de lítio recarregável totalmente vedada e livre de manutenção, também equipada com sistema de monitor de descarga automática perfeito. Quando o dispositivo estiver conectado à fonte de alimentação CA, a bateria será carregada automaticamente. O status da bateria será exibido na borda direita da tela LCD ao ligar, conforme mostrado na Tabela 9-1. Depois de totalmente descarregada, a bateria precisa de 5 horas para carregar até 90% e 5,5 horas para carregar em sua capacidade total.

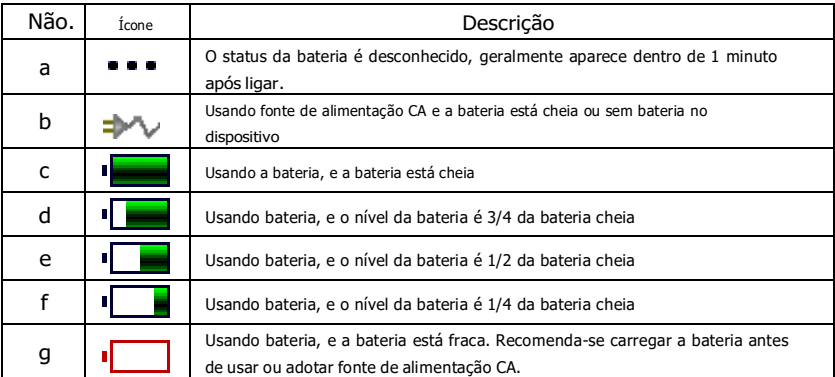

**Observação: Ao carregar a bateria, o status exibido do nível da bateria alterna entre o ícone f e o ícone c.**

9.1.2 O dispositivo pode imprimir continuamente por 1,5 horas ou funcionar por mais de 4 horas em modo de espera quando a bateria estiver completamente carregada. Quando o dispositivo é alimentado por bateria, um ícone de bateria será exibido na tela LCD, mostrando a capacidade da bateria em 5 modos. Quando a capacidade da bateria estiver muito baixa para o dispositivo funcionar, o dispositivo desligará automaticamente para evitar danos permanentes à bateria.

**Observação:**Os dados acima são obtidos imprimindo a forma de onda de demonstração sob o ambiente de teste de temperatura 25℃ ,velocidade de 25 mm/s e ganho de 10 mm/mV. No uso real, o tempo de operação pode ser reduzido devido às condições de operação e ao ambiente.

9.1.3 A bateria deve ser recarregada a tempo após descarregada completamente. Se não for usada por um longo período, a bateria deve ser recarregada a cada 3 meses, o que pode prolongar a vida útil da bateria. 9.1.4 Quando a bateria não puder ser recarregada ou não funcionar por mais de 10 minutos depois de totalmente carregada, substitua a bateria.

 $\sqrt{2}$ **Observação**

eu **Não tente desmontar a bateria lacrada sem permissão. A substituição da bateria deve ser realizada por pessoal de manutenção profissional autorizado por nossa empresa, devendo ser utilizado o mesmo modelo de bateria recarregável fornecido por nossa empresa.**

eu **Não toque nos terminais positivo e negativo da bateria diretamente com fios,**

**caso contrário, há perigo de incêndio.**

- eu **Não use a bateria perto de fontes de fogo ou em ambientes onde a temperatura exceda 60°C. Não aqueça a bateria ou jogue-a no fogo, água e evite respingos de água.**
- eu **Não perfure, martele ou golpeie a bateria ou destrua-a de outras maneiras, caso contrário, causará superaquecimento, fumaça, deformação ou perigo de queimadura.**
- eu **Mantenha-se afastado da bateria quando esta apresentar fugas ou emitir cheiros desagradáveis. Se o eletrólito da bateria vazar para a pele ou roupas, limpe com água imediatamente. Se o eletrólito entrar acidentalmente em seus olhos, não os esfregue, limpe-os imediatamente com água e consulte um médico.**
- eu **Se a bateria atingir sua vida útil, ou se ela apresentar cheiro, deformação, descoloração ou distorção, pare de usar a bateria e descarte-a de acordo com os regulamentos locais.**

# **9.2 Papel de registro**

Para garantir a qualidade da forma de onda do ECG, use o papel de registro térmico de alta velocidade fornecido ou especificado pela empresa. Se você usar papel de registro não especificado, a forma de onda de ECG registrada pode ficar borrada, desbotada e a alimentação do papel pode não ser uniforme. Isso pode até aumentar o desgaste do dispositivo e encurtar a vida útil de peças importantes, como a cabeça de impressão térmica. Para obter informações sobre como adquirir esse papel de registro, entre em contato com o revendedor ou com a empresa. Por favor, seja cuidadoso!

9.2.1 Ao usar papel de registro, é absolutamente proibido usar papel de registro com cera na superfície ou na cor acinzentada/preta. Caso contrário, a cera grudará na parte de aquecimento do cabeçote de impressão, resultando em trabalho anormal ou danos ao cabeçote de impressão.

9.2.2 Alta temperatura, umidade e luz solar podem fazer com que o papel de registro mude de cor. Por favor, mantenha o papel de registro em um local seco e fresco.

9.2.3 Por favor, não coloque o papel de registro sob luz fluorescente por muito tempo, caso contrário, isso afetará o efeito de gravação.

9.2.4 Não coloque o papel de registro junto com o plástico PVC, caso contrário, a cor do papel de registro mudará.

9.2.5 Por favor, use o papel de registro com dimensão especificada. O papel de registro que não atende aos requisitos pode danificar a cabeça de impressão térmica ou o rolo de borracha de silicone.

# **9.3 Manutenção após o uso**

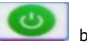

9.3.1 Pressione **botão** para desligar o dispositivo.

9.3.2 Desconecte o cabo de alimentação e os cabos condutores. Segure o cabeçalho do plugue para desconectar e não puxe o cabo com força diretamente.

9.3.3 Limpe o dispositivo e os acessórios, cubra-os contra poeira.

9.3.4 Guarde o aparelho em local fresco e seco, evite vibrações fortes ao movê-lo.

9.3.5 Ao limpar o aparelho, não o mergulhe no aspirador. A fonte de alimentação deve ser cortada antes da limpeza. Use detergentes neutros para a limpeza. Não use nenhum detergente ou desinfetante que contenha álcool.

#### **9.4 Cabos de chumbo e eletrodos**

9.4.1 A conectividade do cabo principal pode ser detectada pelo multímetro. Verifique se cada fio do cabo principal está em bom contato de acordo com a tabela a seguir. A resistência de cada fio do plugue do eletrodo ao pino correspondente no plugue do cabo principal deve ser inferior a 10Ω. A integridade do cabo condutor deve ser verificada regularmente. Qualquer dano no fio da derivação causará uma forma de onda falsa na derivação correspondente ou em todas as derivações do ECG. O cabo condutor pode ser limpo com solvente neutro. Não use detergente ou germicida contendo álcool (por favor, não mergulhe os cabos de chumbo em líquido para limpeza).

Observação: A resistência do cabo de derivação com função de proteção à prova de desfibrilação é de cerca de **10KΩ.**

| Marca           | eu           | $\cdot$ | $\sim$<br>◡ | ~~<br>ີ້ | ົ<br>ັບ | C4<br>ັ | $\sim$<br>ັບ | ~~<br>Cб | N |
|-----------------|--------------|---------|-------------|----------|---------|---------|--------------|----------|---|
| Posição do pino | $\sim$<br>⊥∪ | u       | --          |          | −       | -       |              |          | - |

Tabela 9-2 Marca do cabo condutor e tabela de posição do pino

9.4.2 Dobrar ou amarrar reduzirá a vida útil do cabo condutor. Ao usá-lo, endireite primeiro o cabo principal.

9.4.3 O eletrodo deve ser bem armazenado. Após um longo período de uso, a superfície do eletrodo pode oxidar e descolorir devido à corrosão e outros fatores, que podem afetar a aquisição do sinal. Neste caso, o eletrodo deve ser substituído.

#### **9.5 Rolo de borracha de silicone**

O rolo de borracha de silicone deve ser liso e sem manchas, caso contrário, afetará o efeito de gravação do ECG. Para remover as manchas no rolo, use um pano limpo e macio umedecido com uma pequena quantidade de álcool para limpá-lo no sentido longitudinal e role o rolo na direção do transporte de papel enquanto limpa até que esteja limpo.

#### **9.6 Limpeza da cabeça de impressão térmica**

Sujeira e poeira na superfície do TPH podem afetar a clareza da forma de onda. Para limpar a superfície da cabeça de impressão, abra a tampa do compartimento de papel após desligar o aparelho, use um pano limpo e macio umedecido em álcool para limpar a superfície com cuidado. Para as manchas residuais na cabeça de impressão, umedeça-a primeiro com um pouco de álcool e depois limpe com um pano macio. Nunca use objetos duros para arranhar a superfície, caso contrário, a cabeça de impressão será danificada. Aguarde até que o álcool evapore e feche a tampa do compartimento de papel. A cabeça de impressão deve ser limpa pelo menos uma vez por mês durante o uso normal.

#### **9.7 Descarte de sucata do produto**

O descarte de materiais de embalagem, resíduos de bateria e dispositivo em fim de vida deve obedecer às leis e regulamentos locais, e o usuário deve tratar os produtos e materiais descartados adequadamente de acordo com as leis e regulamentos e tentar apoiar o trabalho de classificação e reciclagem.

#### **9.8 Outros**

9.8.1 Não abra o invólucro do dispositivo para evitar perigo de choque elétrico.

9.8.2 Os esquemas de circuito associados ao dispositivo e a lista de peças críticas estão disponíveis apenas para a estação de serviço autorizada ou pessoal de manutenção, que é responsável pela manutenção do dispositivo.

9.8.3 O dispositivo pertence ao instrumento de medição. O usuário deve enviar o dispositivo à instituição nacional de inspeção designada para inspeção de acordo com os requisitos do procedimento nacional de verificação metrológica. O dispositivo deve ser inspecionado pelo menos uma vez por ano, e todos os acessórios devem ser inspecionados e mantidos regularmente (pelo menos uma vez a cada seis meses).

# **Capítulo 10 Lista de embalagem e acessórios**

# **10.1 Acessórios acompanhantes**

Quando o dispositivo sai da fábrica, a embalagem intacta deve conter o seguinte conteúdo, conforme Tabela 10-1:

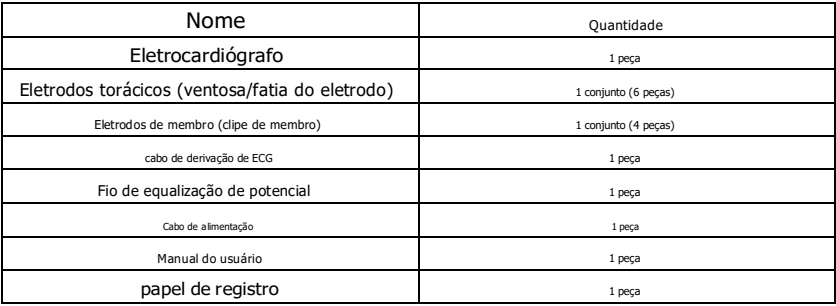

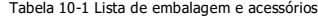

#### **10.2 Notas**

10.2.1 Siga as instruções da embalagem ao abri-la.

10.2.2 Após desembalar, verifique os acessórios e documentos que os acompanham de acordo com a lista de embalagem e, em seguida, inicie a inspeção do dispositivo.

10.2.3 Se o conteúdo da embalagem não atender ao requisito ou o dispositivo não funcionar corretamente, entre em contato com nossa empresa imediatamente.

10.2.4 Por favor, use os acessórios fornecidos por nossa empresa, caso contrário, o desempenho e a segurança do dispositivo podem ser afetados. Se for necessário usar acessórios fornecidos por outra empresa, consulte primeiro o serviço pós-venda de nossa empresa ou não nos responsabilizaremos por quaisquer danos causados.

10.2.5 A embalagem deve ser guardada adequadamente para uso futuro em manutenção regular ou reparo do dispositivo.

# **Apêndice I Guia de Medição e Interpretação Automatizada de ECG**

# **1. Prefácio**

O apêndice descreve as funções de medição automatizada de ECG e interpretação automatizada. Ele explica o método de implementação específico, o algoritmo e as fórmulas relacionadas a essas duas funções, bem como a saída de conteúdo pela medição automatizada e interpretação automatizada.

De acordo com a exigência de*IEC60601-2-51:2003 Equipamento elétrico médico - Parte 2-51: Requisitos particulares para segurança, incluindo desempenho essencial, de registro e análise de eletrocardiógrafos de canal único e multicanal*,*Cláusula 50 Exatidão dos dados operacionais*, o apêndice fornece uma descrição do processo de verificação e resultados do desempenho para medição automatizada e interpretação automatizada.

# **2. Parâmetros de medição automatizada e itens de interpretação automatizada**

O parâmetro de medição de saída, item de interpretação e outros que requerem explicação são os seguintes:

### **2.1 Parâmetros de medição**

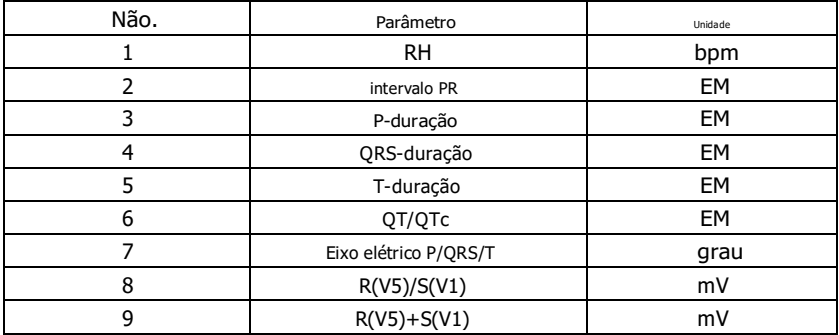

#### **2.2 Itens de interpretação**

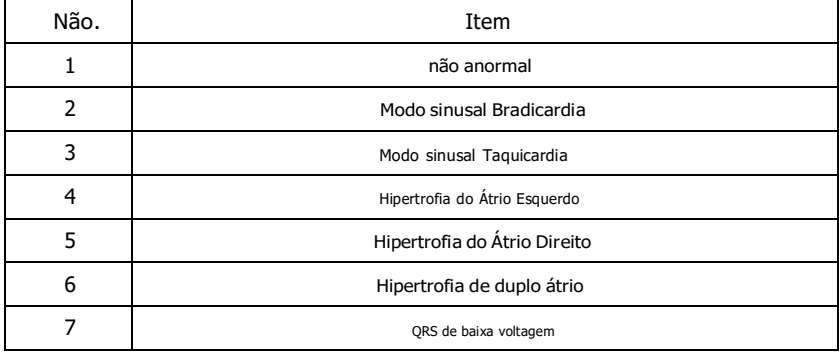

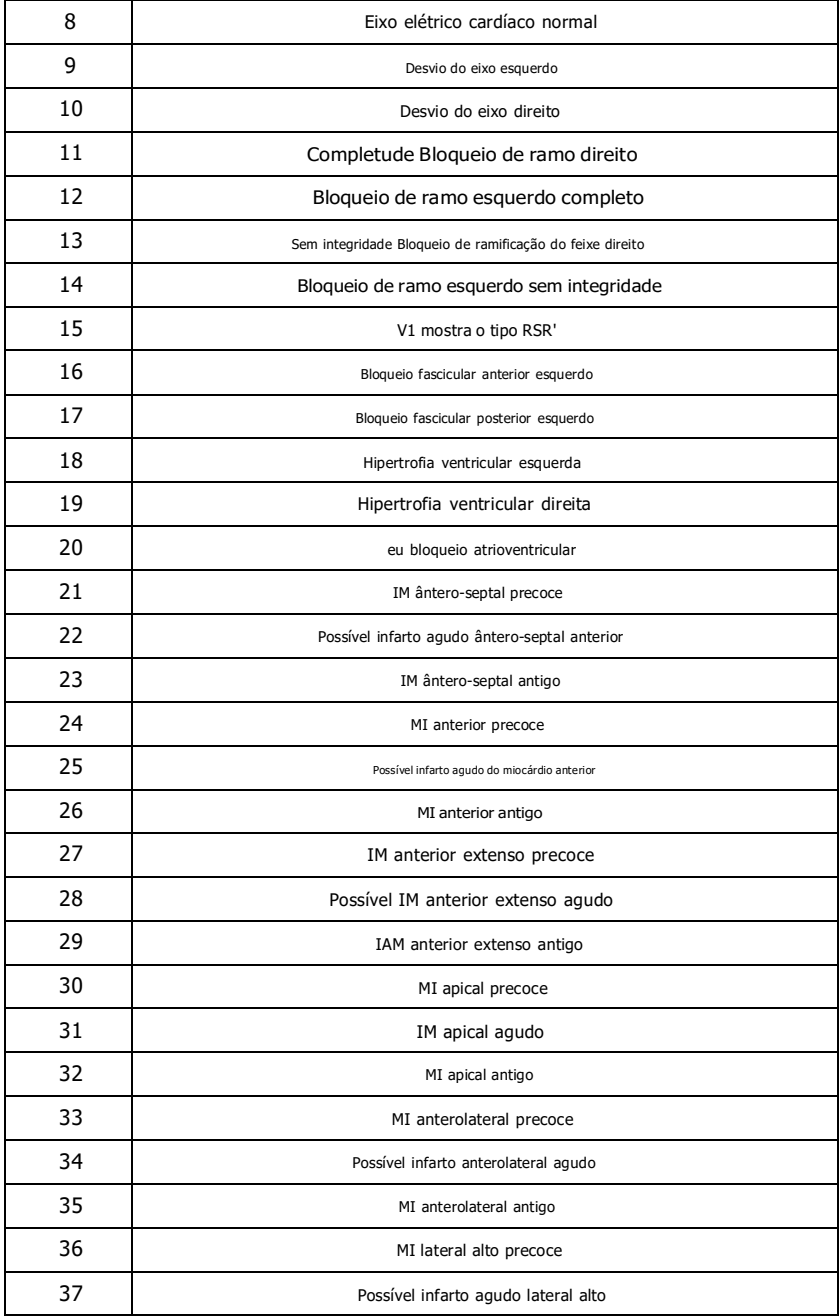

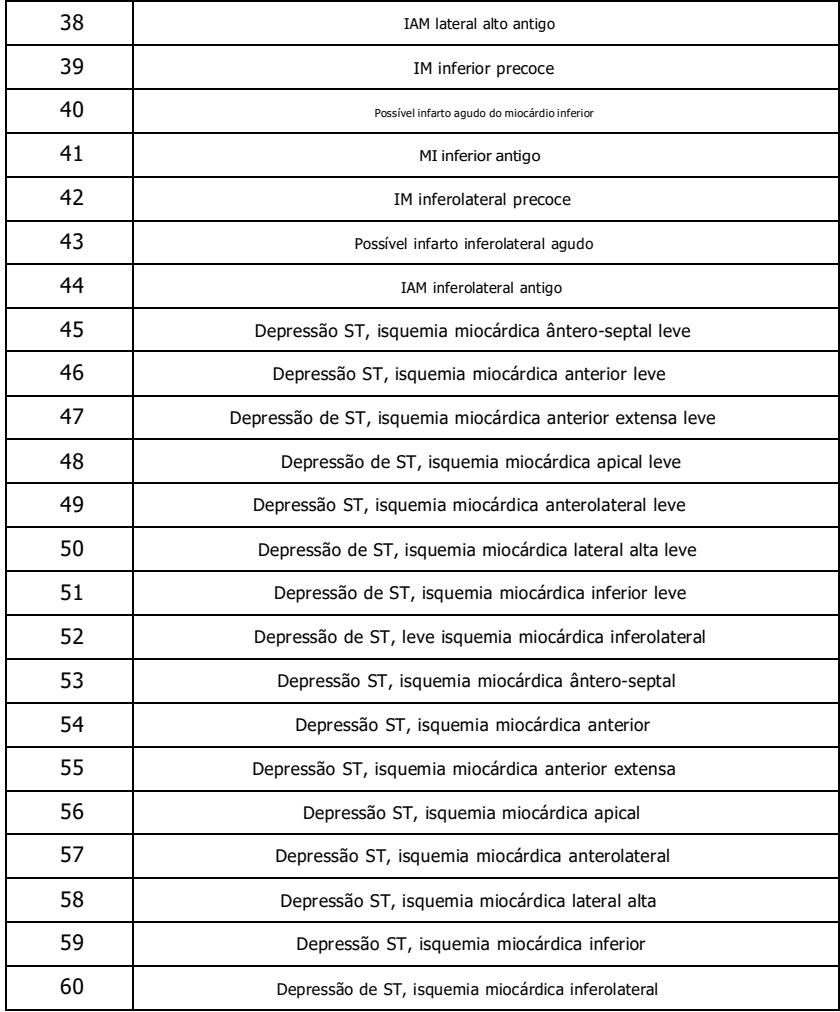

# **2.3 Uso pretendido**

O uso pretendido da função Automated Measurement&Interpretation é mostrado abaixo:

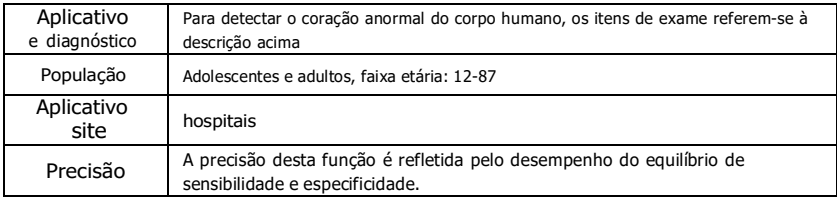

Esta função não gera nenhum alarme durante o uso, portanto deve ser operada por profissional ou pessoal treinado.

### **3. Descrição do algoritmo**

Esta seção descreve o algoritmo, fórmulas e condições de julgamento para itens de interpretação relacionados a funções de medição automatizada de ECG e interpretação automatizada.

A forma de onda de ECG de sincronização de 12 derivações passa pelo filtro (AC, EMG, DFT (se houver e aberto)) para o módulo de medição automatizada e interpretação automatizada.

O módulo de medição automatizada e interpretação automatizada inclui principalmente o processo de encontrar a localização do impulso cardíaco, encontrar o início/fim de cada onda, cálculo de amplitude, cálculo de parâmetros e julgamento de interpretações com base em parâmetros conhecidos.

O fluxo de trabalho é mostrado como abaixo:

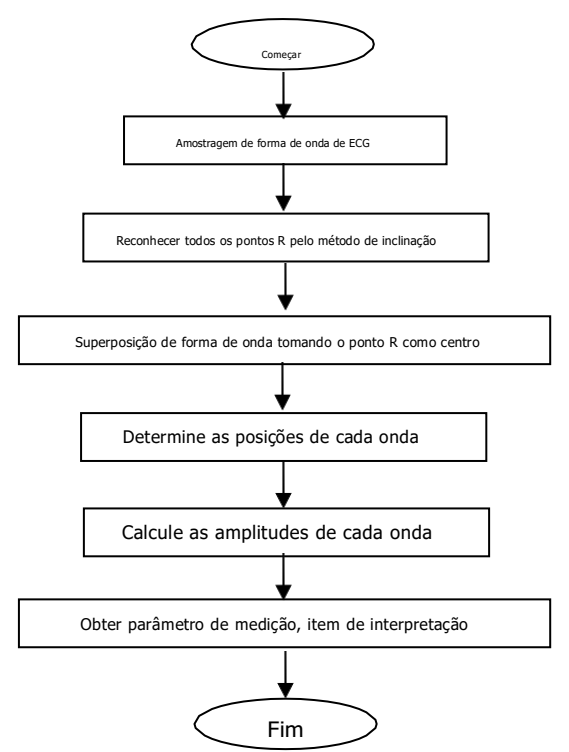

#### **3.1 Encontre a localização do impulso cardíaco**

1) Pré-processamento de dados, obtenha a tendência do valor absoluto da inclinação para cada derivação; então sobreponha cada valor absoluto, obtenha o gráfico sobreposto do valor absoluto da inclinação.

2) Filtro de suavização do gráfico sobreposto em média de largura 80ms, obtenha a análise fonte de dados DDD.

3) Encontre a localização do impulso cardíaco, dê um limite inicial para a busca, escaneie ordenadamente o dados na fonte de dados analíticos DDD e, em seguida, compare-os com o valor limite:

> Quando o valor é maior que o limite, pode ser o início do complexo qrs. Se a distância do complexo qrs anterior ao local atual for inferior a 150 ms, desista do local.

Caso contrário, tome 1/4 do valor limite como referência, encontre o início do complexo qrs dentro de 100 ms antes da localização atual.

Quando o valor é menor que o valor limite, pode ser o fim do complexo qrs. Tome 1/4 do valor limite como referência, encontre o final do complexo qrs.

Se o complexo qrs encontrado for amplo, este complexo qrs deve ser excluído. Caso contrário, salve o qrscomplex encontrado.

4) Localize: depois de encontrado o complexo qrs, procure o ponto de valor máximo entre o início ponto e ponto final nos dados originais do ecg, marque o ponto como localização do impulso cardíaco.

5) Ajuste do limiar dinamicamente: após encontrar a localização do impulso cardíaco, use o valor no local do impulso cardíaco para o ajuste dinamicamente adaptativo do valor limiar. Defina o valor do limiar como 1/3 da média dos três impulsos cardíacos mais próximos.

6) Depois de encontrar a localização do impulso cardíaco, calcule o intervalo RR e acumule-o com os intervalos RR anteriores, então conte o número de intervalos RR acumulados.

7) Continue pesquisando até o final dos dados e calcule o valor médio global para intervalos RR ao mesmo tempo.

# **3.2 Encontre o início/fim de cada onda**

O início/fim do complexo qrs foi abordado no processo de localização do impulso cardíaco acima, mas é principalmente para ajudar a encontrar a localização do impulso cardíaco; além disso, o local é pesquisado com base no valor do limite de inclinação, que é impreciso. Aqui, de acordo com a localização do impulso cardíaco encontrado, o início/fim do complexo qrs será procurado com precisão. Nomeie a localização do impulso cardíaco como o pico da onda R.

1. Leia os dados

1) Leia um dado do complexo qrs: pegue o pico da onda R como referência, localize diretamente no arquivo ecg original, leia um pedaço de dados contendo o complexo qrs.

2) Pré-processamento: sobreponha o valor absoluto da inclinação para sinais de 12 derivações.

3) Use os dados pré-processados para continuar a pesquisa do complexo QRS, onda P e onda T conforme a seguir.

4) Leia os próximos dados do complexo qrs, repita o passo 2 e o passo 3 até que a análise de todos os complexos qrs seja concluída.

2. Encontre o complexo QRS

1) Calcule o valor limite da onda S: procure o valor mínimo dentro de 200 ms após o pico da onda R, pegue o valor igual ao valor mínimo mais 0,4, como o valor limite para encontrar o final da onda S.

2) Encontre o início da onda Q: tome 0,5 como o valor limite, procure a partir da onda R, um ponto menor que o valor limite, dentro de 0ms-200ms antes do pico da onda R, que é o início da onda Q.

3) Encontre o final da onda S: pesquise para trás a partir da onda R, um ponto menor que o valor limite do final da onda S, dentro de 0ms-200ms após o pico da onda R, que é o fim da onda S.

3. Encontre a onda P

1) Pico da onda P: procure o valor máximo dentro de 30ms-100ms antes do início da onda Q, marque temporariamente o ponto como o pico da onda P.

2) Encontre o final da onda P: procure o valor mínimo entre o pico da onda P e o início da onda Q, o valor mínimo mais 0,05 é o valor limite, use o valor limite para encontrar o final da onda P.

3) Encontre o início da onda P: procure o valor mínimo dentro de 150ms antes do pico da onda P, o valor mínimo mais 0,06 é o valor limite, use o valor limite para encontrar o início da onda P.

4) Se a onda P encontrada for estreita, pesquise a onda P de acordo com as etapas a seguir.

5) Altere o intervalo de pesquisa de 30ms-100ms para 100ms-350ms na etapa 1, repita as etapas 1-4.

6) Se a onda P encontrada ainda for estreita, significa que a onda P não existe.

4. Encontre a onda T

1) Pico da onda T: procure o valor máximo dentro de 30ms-300ms após o final do complexo QRS, salve-o como o pico da onda T.

2) Valor limiar do início da onda T: procure o valor mínimo dentro de 0ms-100ms após o final do complexo QRS, o valor mínimo mais 1/10 do valor máximo da onda T é o limiar para encontrar o início da onda T.

3) Valor limite do final da onda T: procure o valor mínimo dentro de 200 ms após o pico da onda T, o valor mínimo mais 1/10 do valor máximo da onda T é o limite para encontrar o final da onda T.

4) Encontre o início da onda T: no intervalo entre o valor mínimo no passo 2 e o pico da onda T, encontre um ponto menor que o valor limite do início da onda T, o ponto é o início da onda T.

5) Encontre o final da onda T: no intervalo entre o valor mínimo no passo 3 e o pico da onda T, encontre um ponto menor que o valor limite do final da onda T, o ponto é o fim da onda T.

# 5. Explicação do segmento equipotencial

Na busca do complexo QRS, este algoritmo adota o método de análise de superposição das inclinações para todas as derivações, portanto, os segmentos equipotenciais antes e depois do complexo QRS são parcialmente incluídos nos pontos inicial e final do complexo QRS. Depende do número de derivações contendo segmentos equipotenciais. Se houver mais derivações contendo segmentos equipotenciais, o valor da inclinação será menor após a superposição, portanto, é difícil atender à condição de limiar e apenas uma pequena parte dos segmentos equipotenciais é contada para os pontos inicial e final do complexo QRS. Pelo contrário, se houver menos derivações contendo segmentos equipotenciais, uma grande parte dos segmentos equipotenciais será contada para os pontos inicial e final do complexo QRS. De qualquer forma,

#### **3.3 Medição de amplitude**

Depois de encontrar a posição de cada onda, ou seja, os pontos inicial e final da onda P, complexo QRS e onda T, use o seguinte método para medir as ondas P, Q, R, S, ST e T de cada derivação.

# 1. Onda P

Calcule o valor médio dos dados 20 ms antes do ponto inicial da onda P e use esse valor médio como a linha de base da onda P. Encontre o valor máximo entre o ponto inicial e o ponto final da onda P, a diferença entre o valor máximo e a linha de base seria a amplitude da onda P.

# 2. Onda Q/R/S

Calcule o valor médio dos dados 10-30 ms antes do ponto inicial do complexo QRS e use esse valor médio como a linha de base do complexo QRS. Pesquise pontos de limite que excedam a linha de base desde o ponto inicial da onda Q até o ponto final da onda S. Cada dois pontos de fronteira adjacentes forma uma sub-onda. Determine se cada sub-onda é uma onda mínima reconhecível (veja a definição abaixo). Se for uma onda mínima reconhecível, primeiro identifique sua direção. Se estiver acima da linha de base do QRS, é onda R, se estiver abaixo da linha de base, é onda Q ou onda S. Encontre o valor extremo desta onda, e a diferença entre o valor extremo e a linha de base é a amplitude da onda Q/R/S.

Nota: Se houver apenas uma onda descendente, sua amplitude deve ser registrada respectivamente na amplitude da onda Q e da onda S.

3. Segmento ST

Tome acima da linha de base do complexo QRS como a linha de base do ST. Calcule as diferenças entre a linha de base ST e os pontos 40ms e 60ms após o ponto final do complexo QRS e calcule o valor médio dessas duas diferenças, o valor médio é a amplitude do segmento ST.

4. Onda T

Calcule o valor médio dos dados 20-50 ms após o ponto final da onda T e faça a média desse valor com a linha de base do QRS em 2, depois use o resultado como a linha de base da onda T. Encontre o valor máximo entre o ponto inicial e o ponto final da onda T, a diferença entre o valor máximo e a linha de base seria a amplitude da onda T.

5. Reconhecimento de onda mínima

A onda mínima pode ser reconhecida pelo algoritmo de acordo com o requisito de IEC60601-2-51:2003 Equipamento elétrico médico - Parte 2-51: Requisitos particulares para segurança, incluindo desempenho essencial, de registro e análise de eletrocardiógrafos de canal único e multicanal, Anexo GG, Cláusula GG.5 Definição de formas de onda, medição de ondas mínimas. A onda que atende às seguintes condições é a onda mínima que pode ser reconhecida pelo algoritmo.

1)A parte do sinal em consideração mostra claramente duas inclinações opostas com pelo menos um ponto de viragem no meio;

2)A parte do sinal em consideração desvia pelo menos 30μV do nível de referência por uma duração de pelo menos 6ms;

3)A duração mínima observável da onda em consideração é de 12ms e a amplitude

≥30μV.

# **3.4 Cálculo após a determinação dos intervalos**

Os seguintes parâmetros são determinados de acordo com a exigência de *IEC60601-2-51:2003 Equipamento elétrico médico - Parte 2-51: Requisitos particulares para segurança, incluindo desempenho essencial, de registro e análise de eletrocardiógrafos de canal único e multicanal, Anexo GG Definições e regras para a medição de ELETROCARDIOGRAMAS*.

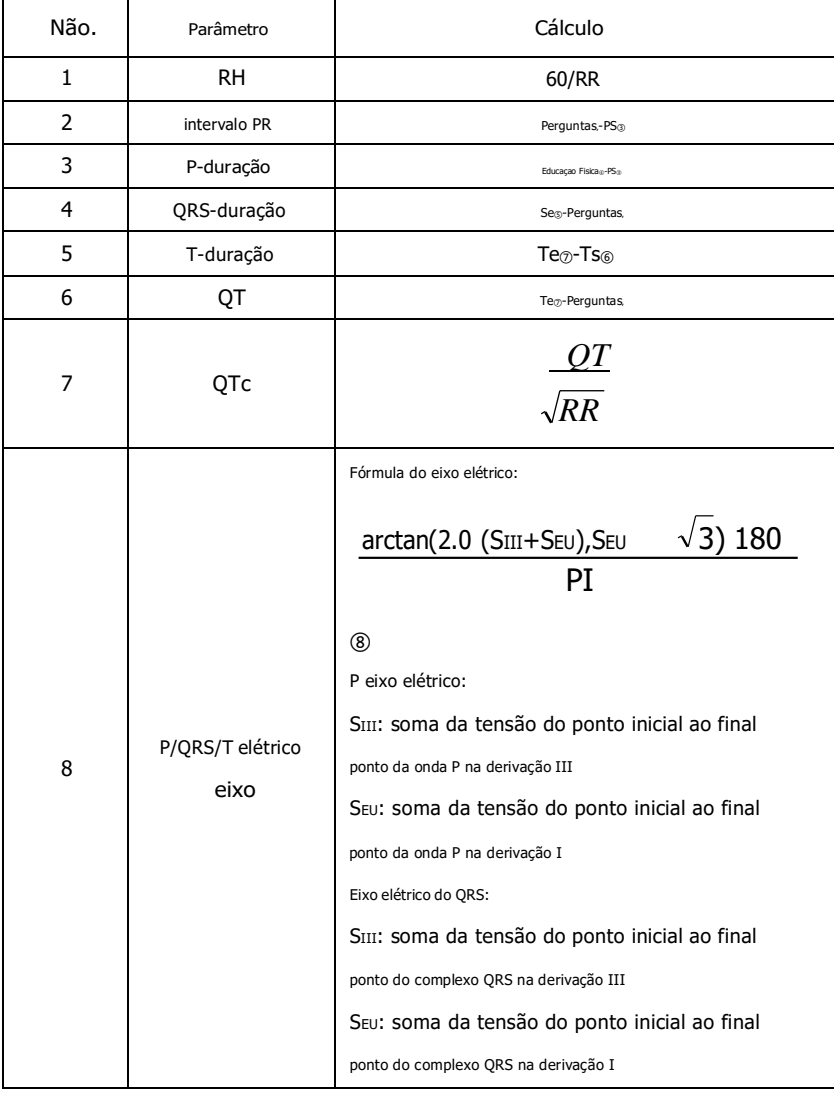

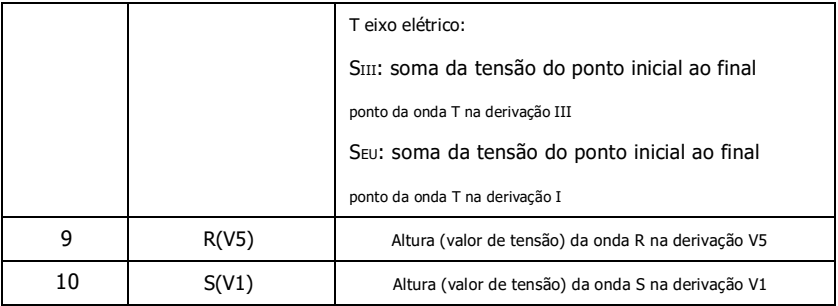

Observação:

- ① RR: intervalo RR
- ② Qs: início da onda Q
- ③ Ps: início da onda P
- ④ Pe: fim da onda P
- ⑤ Se: fim da onda S
- ⑥ Ts: início da onda T
- ⑦ Te: fim da onda T
- ⑧ IP: 3.1415926

**3.5 Julgamentos de interpretações com base em parâmetros**

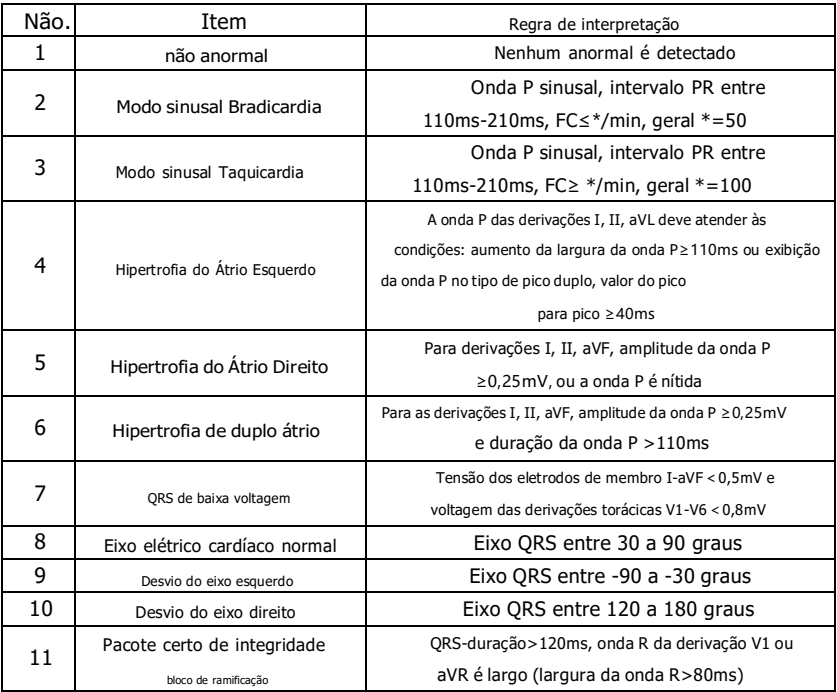

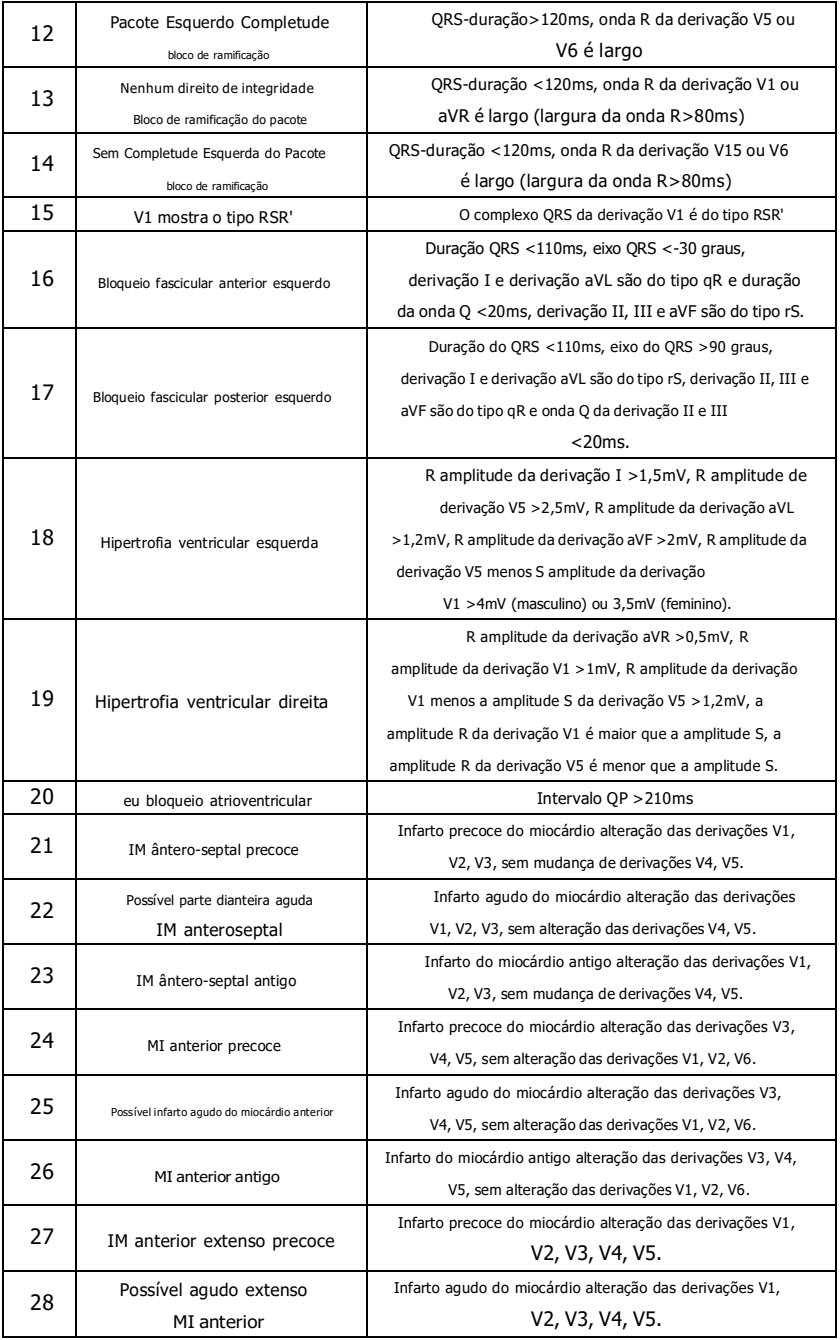

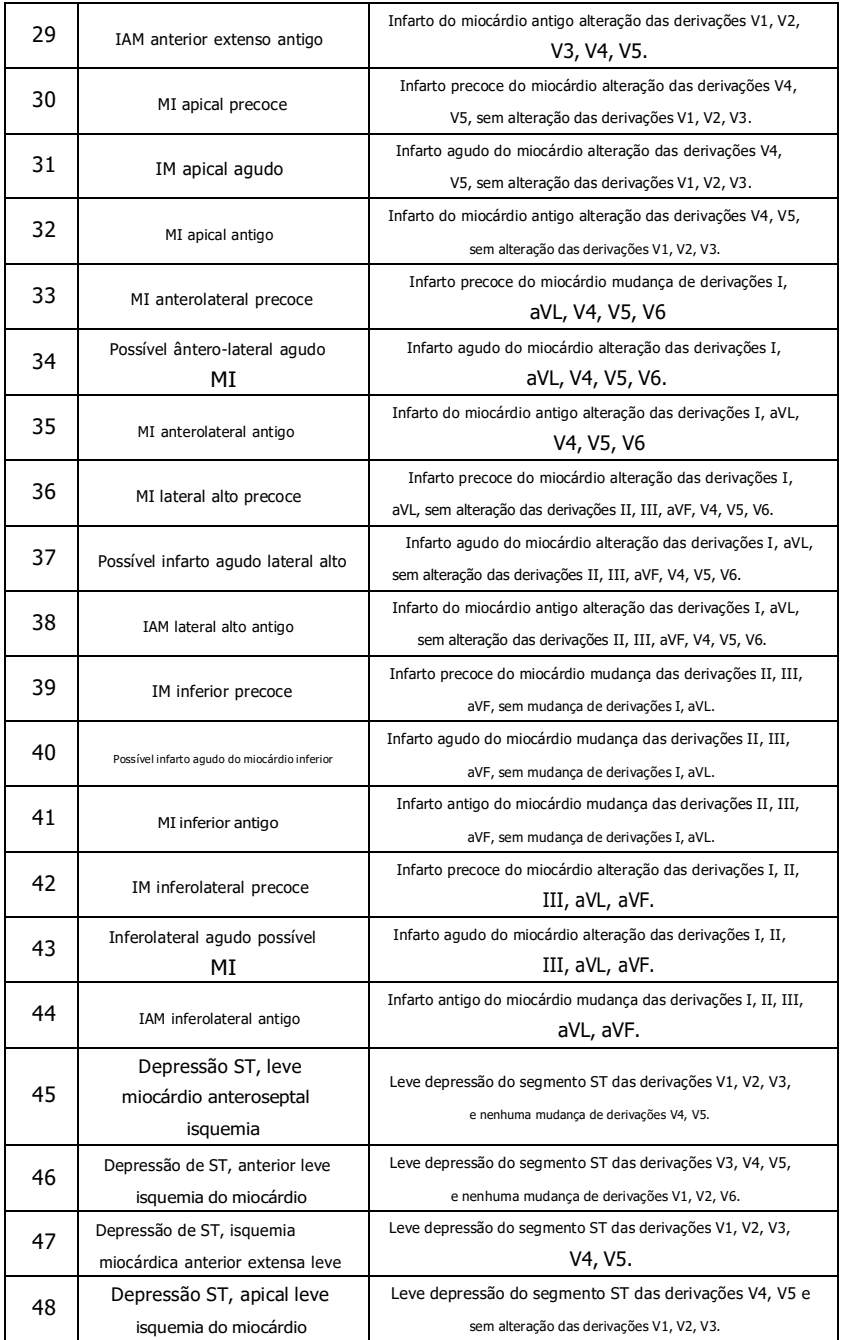

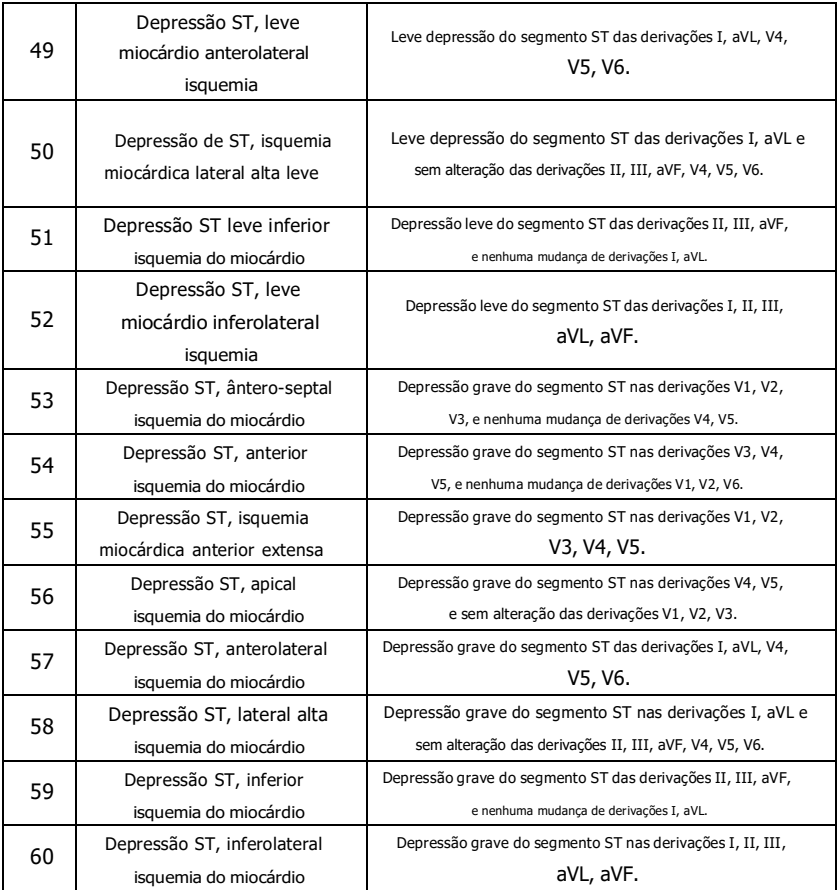

**Observação:**

Infarto do miocárdio precoce: onda Q normal, elevação do segmento ST ou elevação do segmento ST Infarto agudo do miocárdio: onda Q anormal, elevação do segmento ST ou elevação do segmento ST Infarto do miocárdio antigo: onda Q anormal, sem elevação do segmento ST.

### Onda Q anormal:

Para as derivações I, II, III, avR, avL, avF, V3, V4, V5, V6, tensão da onda Q <-0,3mV, ou 4 vezes a onda negativa da onda Q> tensão da onda R e onda R', e/ou duração Q>40ms.

Para derivações V1, V2, tensão de onda Q <-0,08mV e duração Q>10ms.

Elevação ST:

Para as derivações I, II, III, avR, avL, avF, V4, V5, V6, a voltagem do segmento ST no ponto 60ms >0,1mV, e para as derivações V1, V2, V3, a voltagem no ponto 60ms >0,3mV.

Elevação do declive ST:

Tensão do segmento ST no ponto 20ms>=tensão do ponto J, tensão no ponto 40ms >= a de 20ms, tensão no ponto 60ms >= a de 40ms, com alteração da elevação ST.

#### **4.1 Fontes de dados**

De acordo com a exigência de*IEC60601-2-51:2003 Equipamento elétrico médico - Parte 2-51: Requisitos particulares para segurança, incluindo desempenho essencial, de registro e análise de eletrocardiógrafo de canal único e multicanal*, o banco de dados de medição CSE, banco de dados de diagnóstico CSE, banco de dados de calibração CTS e dados personalizados devem ser usados para avaliar a função de medições automatizadas e interpretações automatizadas.

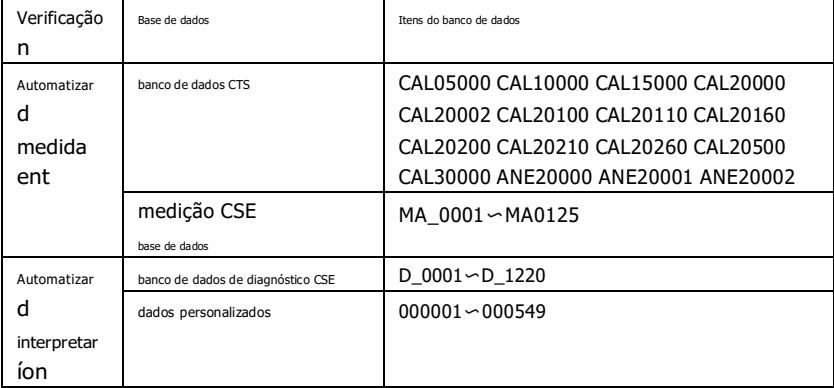

### **4.2 Introdução CTS**

O projeto de teste de conformidade de ECG computadorizado CTS foi lançado em 1989 pela União Européia. Este projeto lançou as bases para o serviço de teste de conformidade de ECG computadorizado. Atualmente, cerca de 20 tipos de formas de onda foram projetados derivados dos sinais de teste com comprimento infinito, esses sinais fazem parte do banco de dados de testes CTS-ECG e comprovaram sua eficácia em uma série de testes oficiais. De acordo com a exigência de *IEC60601-2-51:2003 Equipamento elétrico médico - Parte 2-51: Requisitos particulares para segurança, incluindo desempenho essencial, de gravação e análise de eletrocardiógrafo de canal único e multicanal Cláusula 50.101.1*, 13 dados (CAL05000, CAL10000, CAL15000, CAL20000, CAL20002, CAL20100, CAL20110, CAL20160, CAL20200, CAL20210, CAL20260, CAL20500, CAL30000) são usados na verificação automatizada de parâmetros para este teste.

# **4.3 Introdução CSE**

O banco de dados de ECG EU CSE (Padrões Comuns para Eletrocardiografia Quantitativa) contém banco de dados de medição de 3 derivações de coleção1 e coleção2, banco de dados de medição de 12 derivações de coleção3 e coleção4 e um banco de dados de diagnóstico de coleção5. No qual, o banco de dados de medição de 12 derivações contém 250 grupos de dados de interferência; O banco de dados de diagnóstico contém 1.220 casos de registro de ECG de curto prazo. O principal objetivo do desenvolvimento do uso de 12 derivações ou 15 derivações é avaliar o desempenho do analisador automático de ECG. Além dos dados normais, o banco de dados também inclui ECGs clinicamente confirmados de vários casos, como

hipertrofia ventricular esquerda, hipertrofia ventricular direita, todas as partes do infarto do miocárdio e hipertrofia ventricular que acompanha o infarto do miocárdio. O banco de dados trouxe uma grande contribuição para o estudo da eletrocardiologia, ou seja, o grupo CSE publicou um relatório sobre o padrão recomendado para medidas gerais de ECG com base na investigação e estudo do banco de dados, amplamente reconhecido mundialmente.

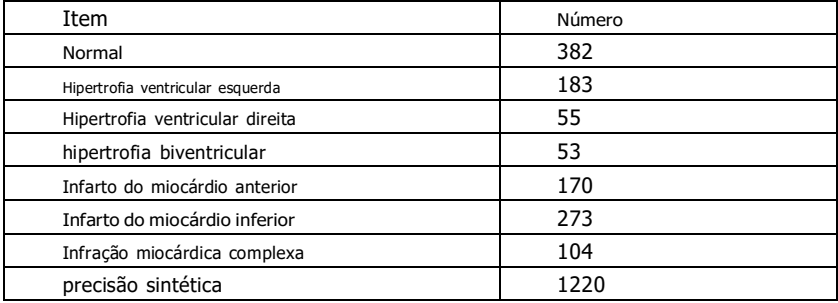

Itens de diagnóstico do banco de dados CSE:

#### **4.4 Dados personalizados**

#### **4.4.1 Descrição dos dados**

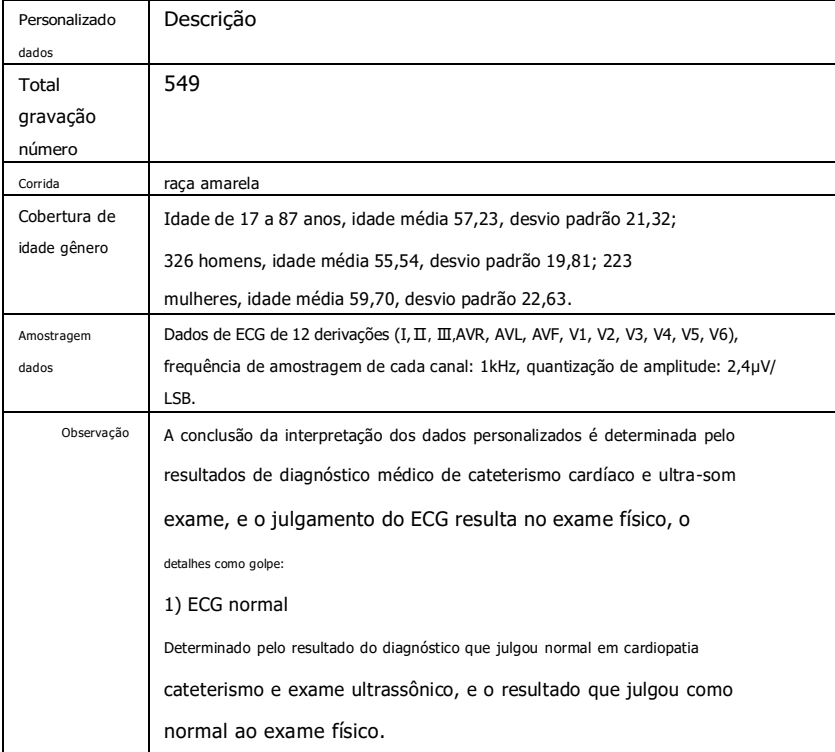

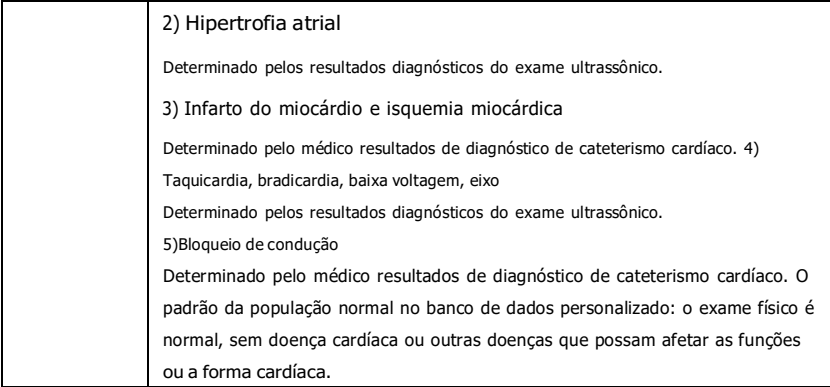

# **4.5 Cobertura de dados de verificação para interpretação automatizada**

Analisando o conteúdo do banco de dados de diagnóstico CSE e os dados personalizados, a condição geral e a cobertura das amostras estatísticas são mostradas abaixo:

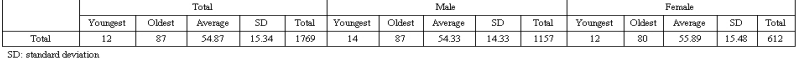

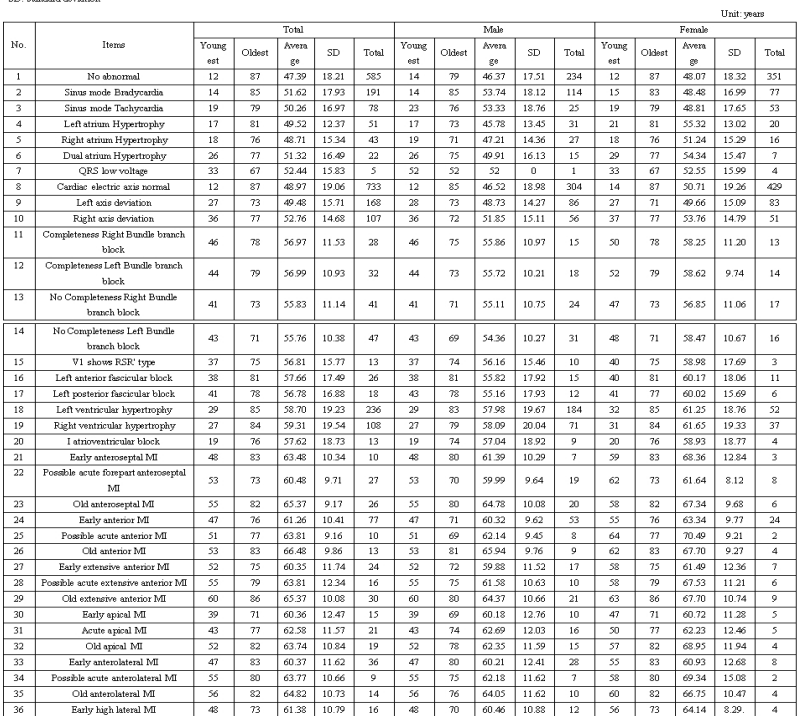

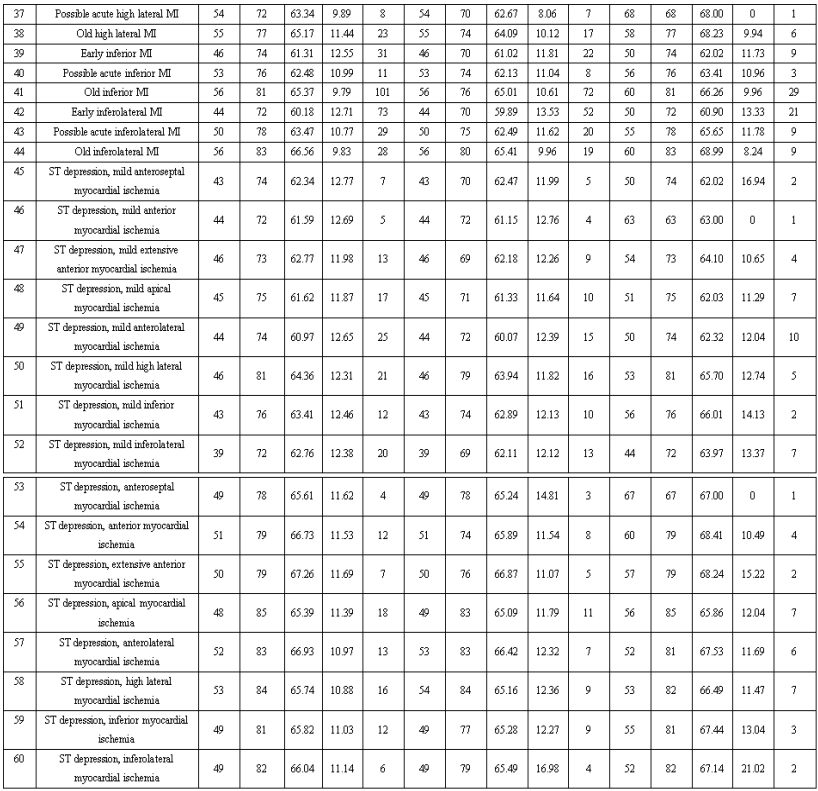

#### **Observação:**

As anormalidades cardíacas, como isquemia miocárdica posterior, IM posterior precoce e IM posterior antigo, não estão incluídas no banco de dados. Essas anormalidades e outros distúrbios cardíacos não contidos na folha acima não serão considerados objeto de julgamento para verificação da precisão da interpretação automatizada.

### **4.6 Pré-processamento de dados**

#### **4.6.1 Pré-processamento CTS**

Os 16 casos (CAL05000, CAL10000, CAL15000, CAL20000, CAL20002, CAL20100, CAL20110, CAL20160, CAL20200, CAL20210, CAL20260, CAL20500, CAL30000, ANE20000, ANE200 01, ANE20002) do CTS-ECG deve ser processado para conversão de tensão e conversão de frequência para reamostragem conforme o formato aplicável no sistema. Em seguida, os casos serão importados para o dispositivo. Depois disso, a verificação dos parâmetros de medição automatizada será realizada.

### **4.6.2 Pré-processamento CSE**

Os casos (MA\_0001~MA0125, D\_0001~D\_1220) do CSE devem ser processados para conversão de tensão e conversão de frequência para reamostragem conforme o formato aplicável no

sistema. Em seguida, os casos serão importados para o dispositivo. Depois disso, o caso de MA\_0001~MA0125 deve ser usado para a seguinte verificação dos parâmetros de medição automatizada, e o caso de D 0001~D 1220 deve ser usado para a seguinte verificação da interpretação automatizada.

#### **4.6.3 Pré-processamento de dados personalizados**

Os arquivos de casos iniciais personalizados devem ser processados para conversão de tensão e conversão de frequência para reamostragem conforme o formato aplicável no sistema. Em seguida, os casos serão importados para o dispositivo. Em seguida, será realizada a verificação da interpretação automatizada.

# **5. Processo e Resultado da Verificação**

# **5.1 Verificação da função de medição**

# **5.1.1 Verificação e Processo para banco de dados de medição CTS**

Os casos (CAL05000, CAL10000, CAL15000, CAL20000, CAL20002, CAL20100, CAL20110, CAL20160, CAL20200, CAL20210, CAL20260, CAL20500, CAL30000, ANE20000, ANE20001, ANE20002) importado para o dispositivo deve ser usado para verificar os parâmetros de medição automatizados.

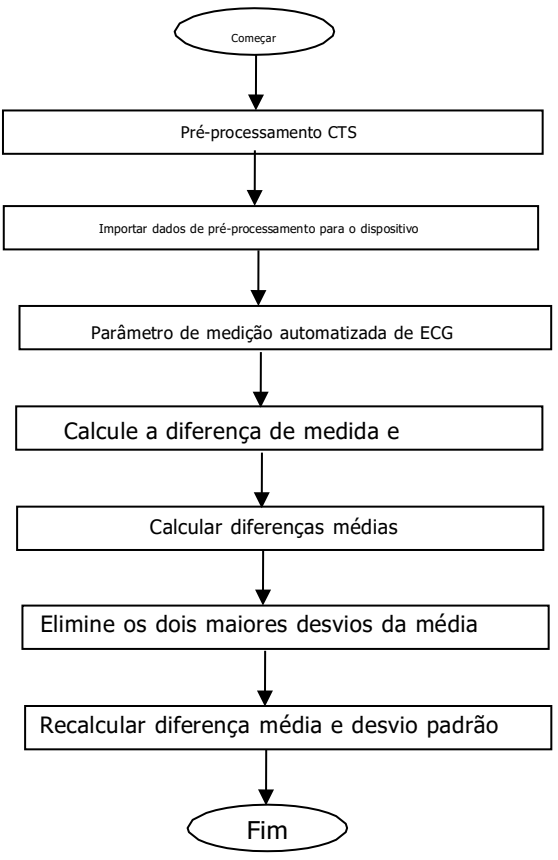

#### **5.1.2 Verificação e Processo para banco de dados de medição CSE**

Importe os arquivos de casos convertidos para o dispositivo, adicione registros de banco de dados apropriados e, em seguida, a forma de onda para todos os arquivos de casos pode ser revisada no dispositivo, portanto, os parâmetros de medição automatizados podem ser obtidos.

Elimine os casos de erro óbvio existente para os parâmetros de diagnóstico (a localização da onda P está errada) do banco de dados CSE.

Faça uma comparação entre os parâmetros analíticos do ECG (início/fim da onda P, complexo QRS e onda T) e os parâmetros de diagnóstico (início/fim da onda P, complexo QRS e onda T) fornecidos pelo banco de dados CSE. Desenhe os dois grupos de formas de onda e marque a localização do início/fim da onda P, complexo QRS e onda T correspondente a cada caso. A imagem fornece uma comparação visualizada, para que a média e o desvio padrão das diferenças possam ser calculados. De acordo com o requisito de IEC60601-2-51:2003 Equipamento elétrico médico - Parte 2-51: Requisitos particulares para segurança, incluindo desempenho essencial, de registro e análise de eletrocardiógrafo de canal único e multicanal, os quatro maiores desvios da média devem ser eliminados antes do recálculo da média e desvio padrão das diferenças.

Diagrama de fluxo do processo de verificação do banco de dados de medição CSE

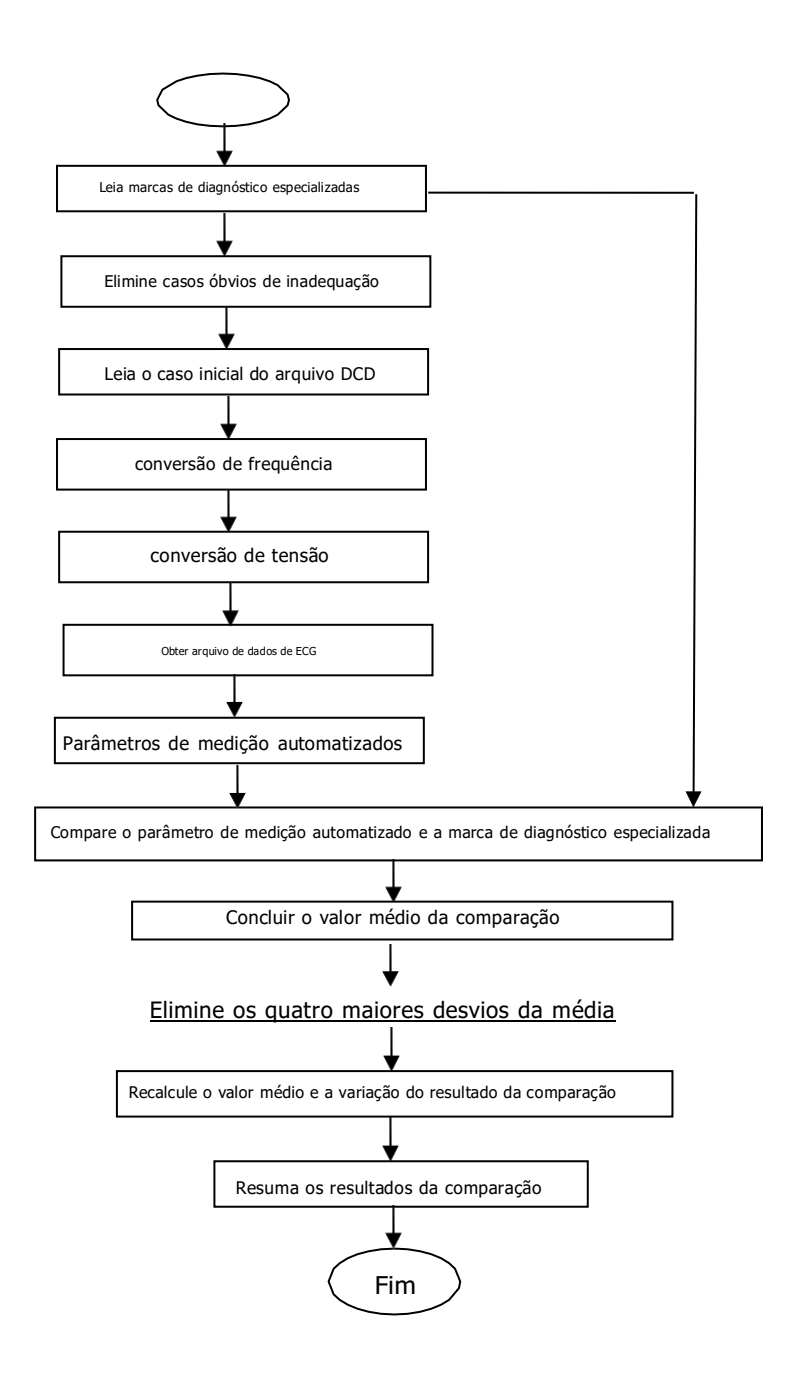

#### **5.1.3 Resultados da verificação**

# **5.1.3.1 Precisão das medições de amplitude**

Calibração e ECGs analíticos devem ser usados para medir o valor da amplitude, o resumo da seguinte forma:

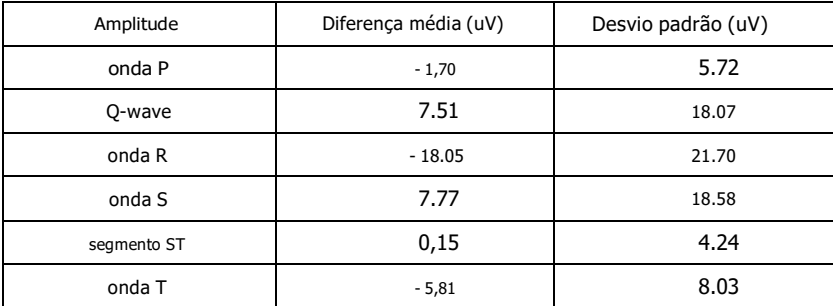

Observação: Na medição de amplitude, para ECG de grande amplitude, como CAL30000, é

necessário ajustar para 0,5 vezes o ganho antes do teste.

### **5.1.3.2 Precisão das medições de intervalo absoluto e duração de onda**

Calibração e ECGs analíticos devem ser usados para medir o intervalo global e a duração da onda (incluindo onda Q, onda R, onda S), o resumo da seguinte forma:

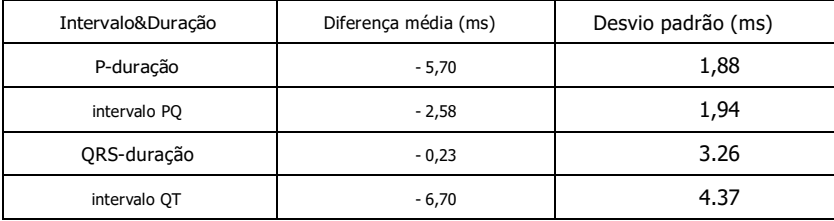

# **5.1.3.3 Precisão das medições de intervalo em ECGs biológicos**

O banco de dados CSE deve ser usado para avaliar a precisão das medições de intervalo em ECGs biológicos, o resumo da seguinte forma:

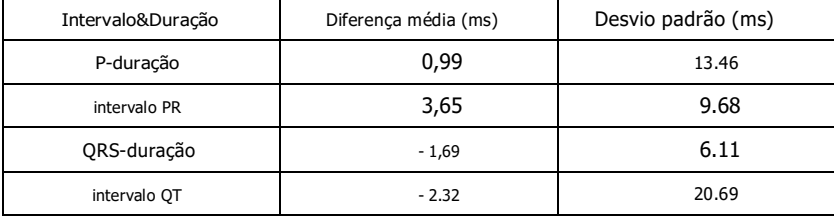

# **5.1.3.4 Estabilidade das medições contra RUÍDO**

O teste está sendo executado de acordo com os dados da série MA (008, 011, 013, 014, 015, 021, 026, 027, 042, 061) no banco de dados CSE.

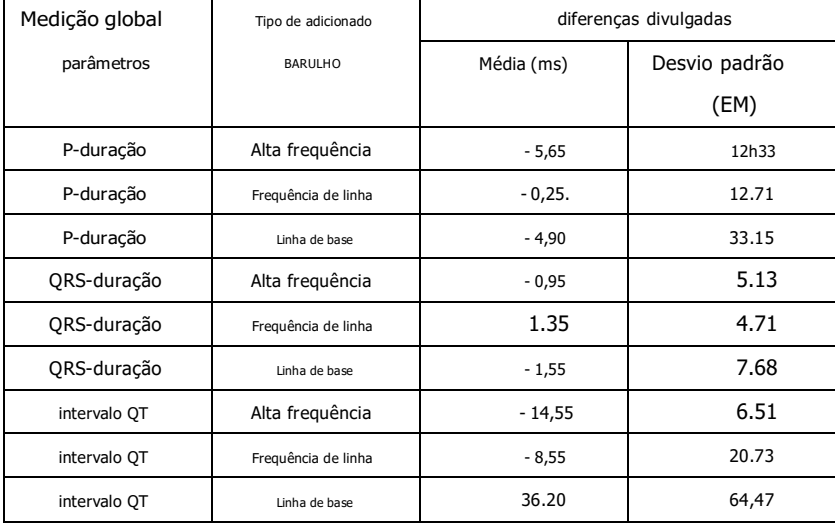

Os ECGs biológicos são alimentados no dispositivo na forma de sinais digitais,

então o valor da medição pode ser obtido por cálculo.

Condição de teste:

a) sem RUÍDO

b) com alta frequência de 25uV

c) com pico a vale de 50uV 50Hz/60Hz frequência de linha senoidal RUÍDO

d) com 1mV pico a vale RUÍDO de linha de base senoidal de 0,3Hz

Para cada nível de RUÍDO acima, devem ser determinadas as diferenças de medições entre os ECGs sem RUÍDO e os ECGs com RUÍDO. Os dois maiores desvios da média devem ser estimados antes do cálculo da média e desvio padrão das diferenças.

# **5.2 Verificação da função de interpretação**

# **5.2.1 Processo de verificação**

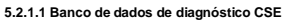

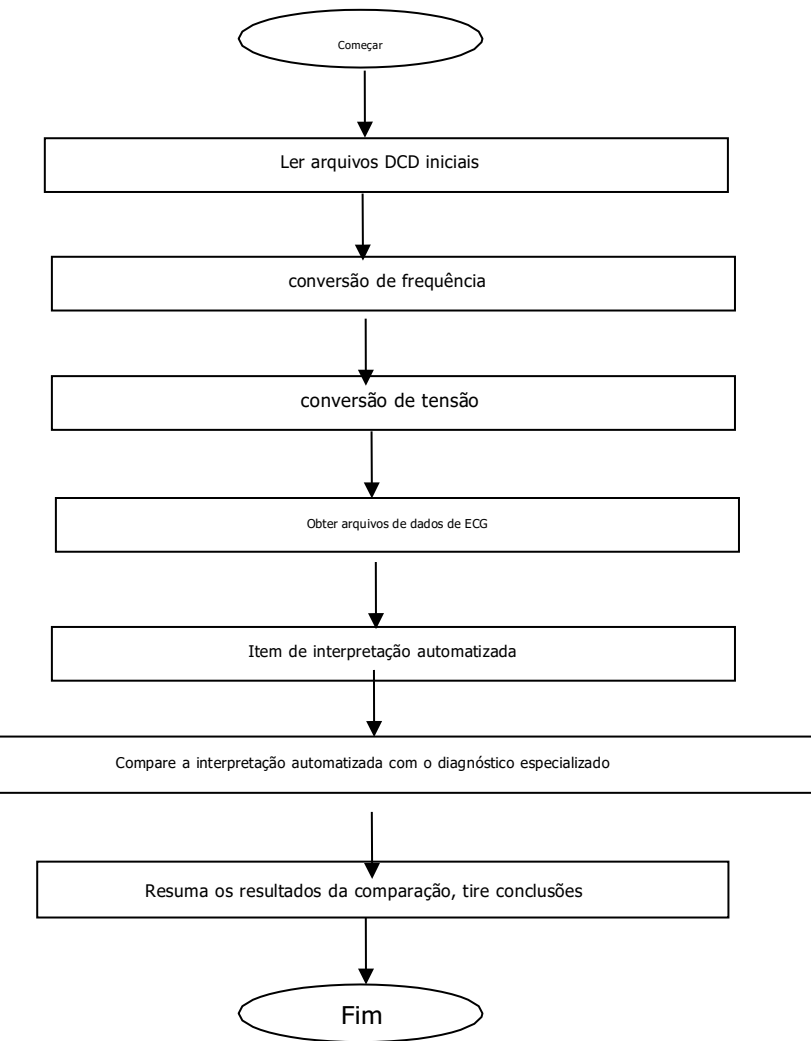

#### **5.2.1.2 Banco de dados customizado**

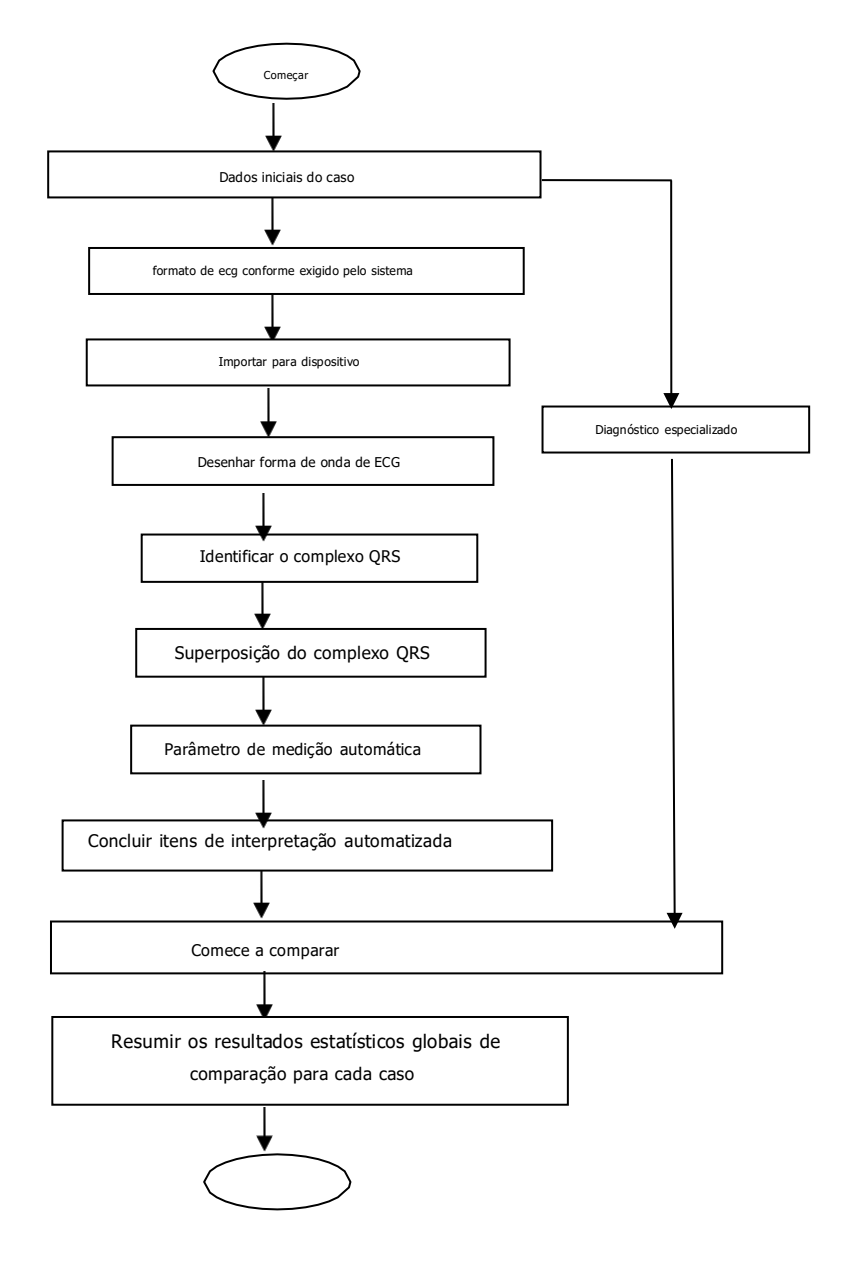

# **5.2.2 Resultados da verificação**

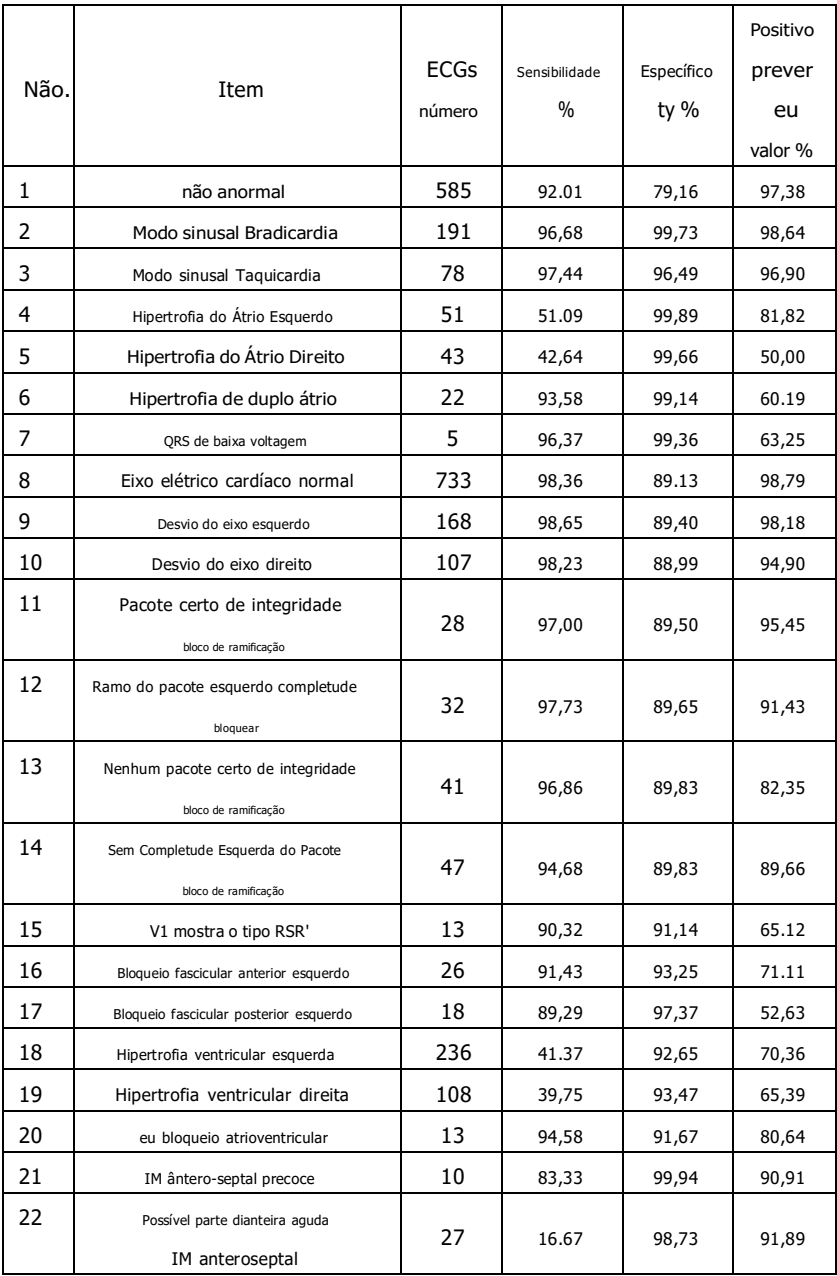

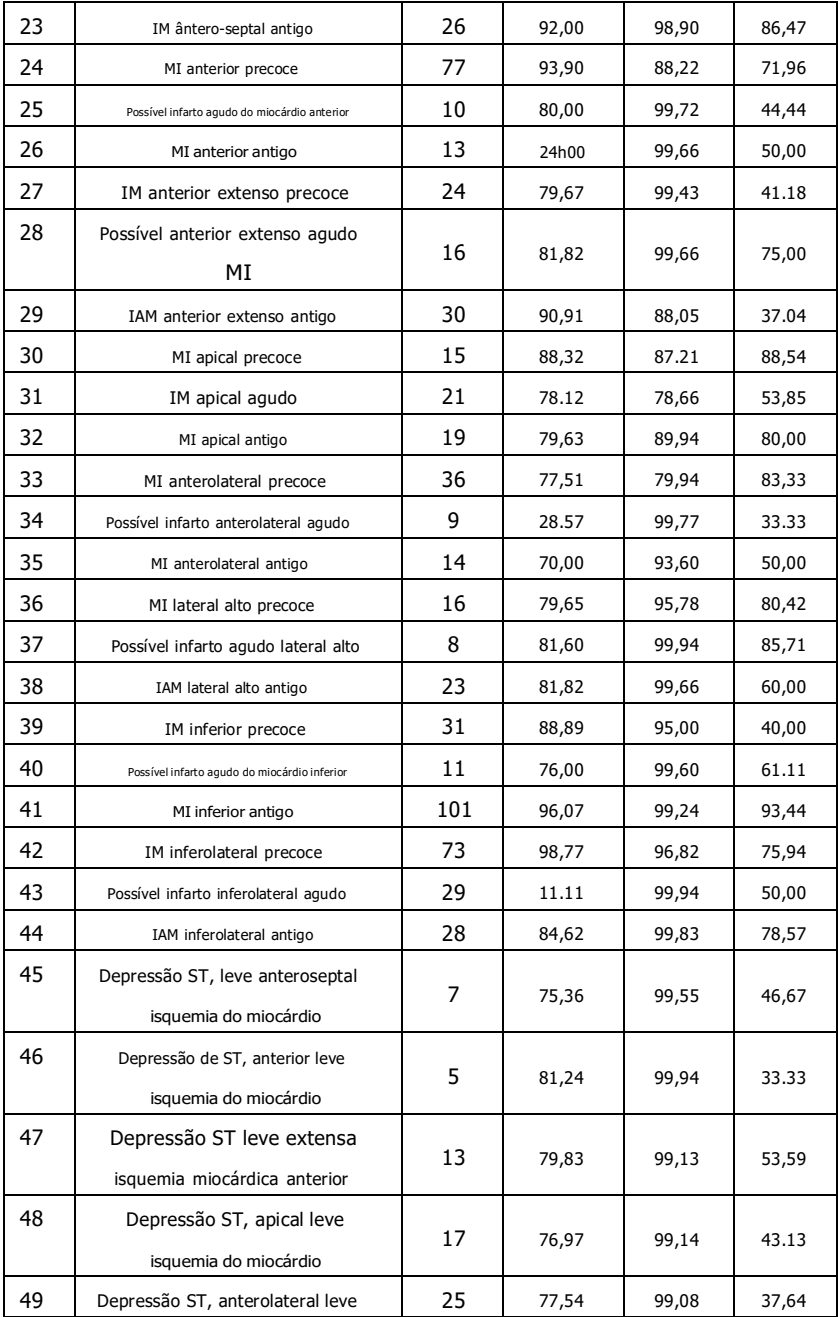

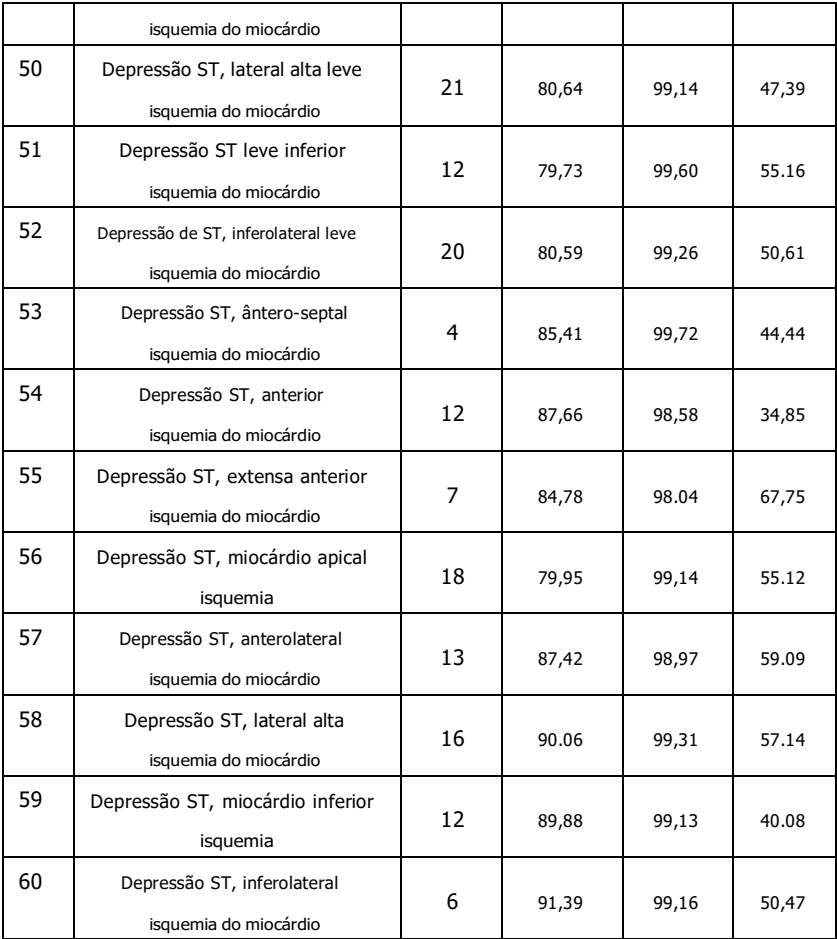

Sensibilidade: probabilidade de que uma "amostra verdadeira" seja determinada como "item" certo pela função de interpretação automática;

Especificidade: probabilidade de que uma "Amostra verdadeiramente imprópria" seja determinada como certa "Item impróprio" pela função de interpretação automatizada;

Valor preditivo positivo: probabilidade de que um determinado "Item impróprio" seja um "Item verdadeiramente impróprio".

# **Apêndice II Orientação EMC e Declaração do Fabricante**

# **Tabela 1:**

# Orientação e declaração do fabricante - emissão eletromagnética

O termômetro infravermelho destina-se ao uso no ambiente eletromagnético especificado abaixo. O comprador ou usuário do dispositivo deve garantir que ele seja usado em tal ambiente.

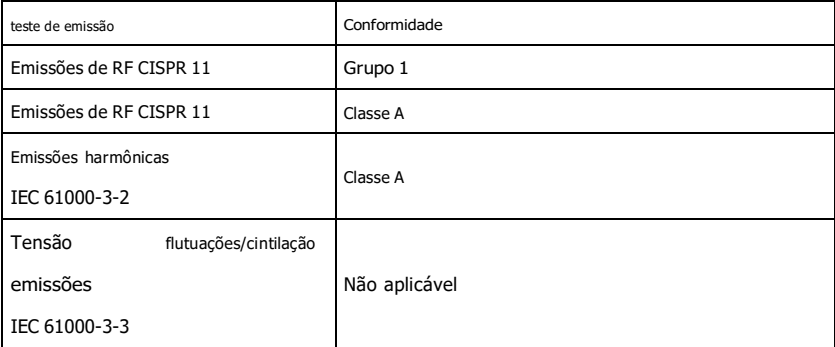

# **Mesa 2:**

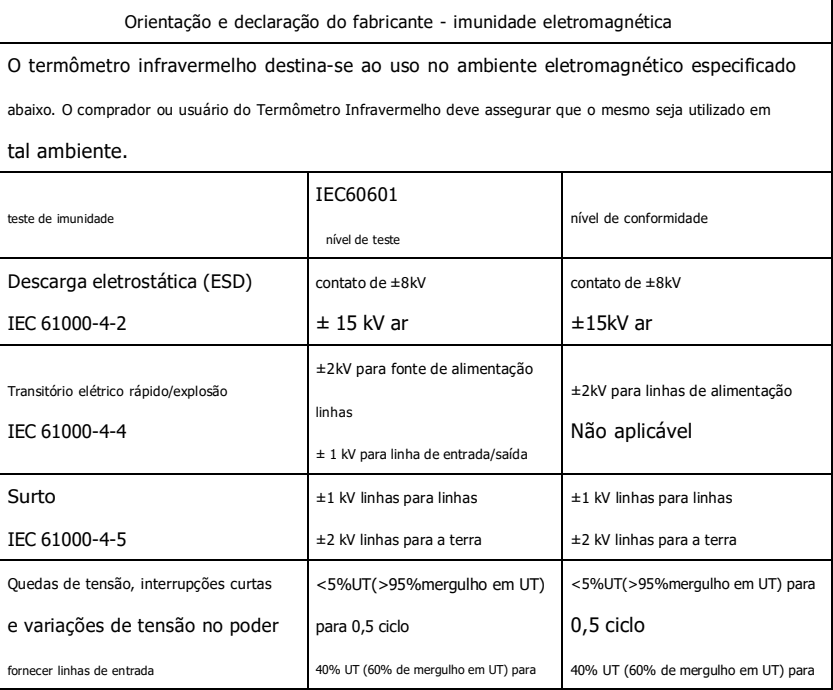
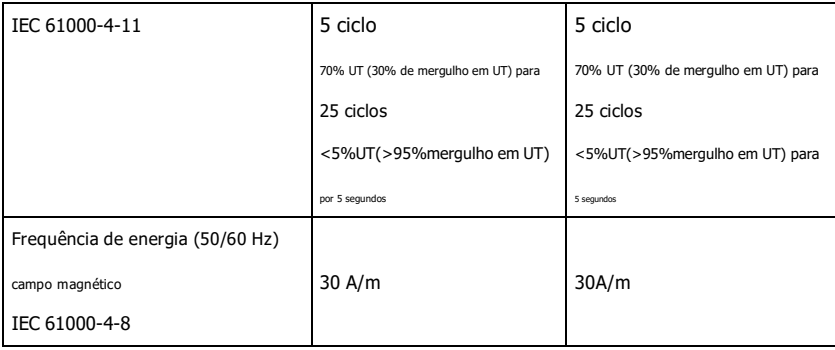

## **Tabela 3:**

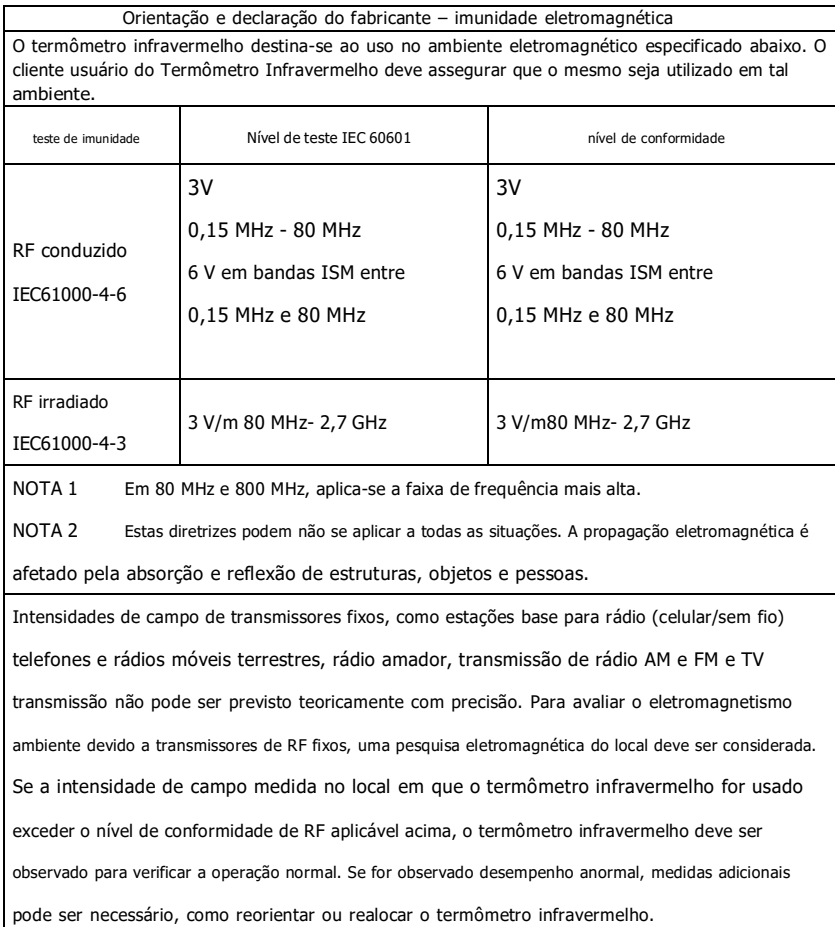

## **Tabela 4:**

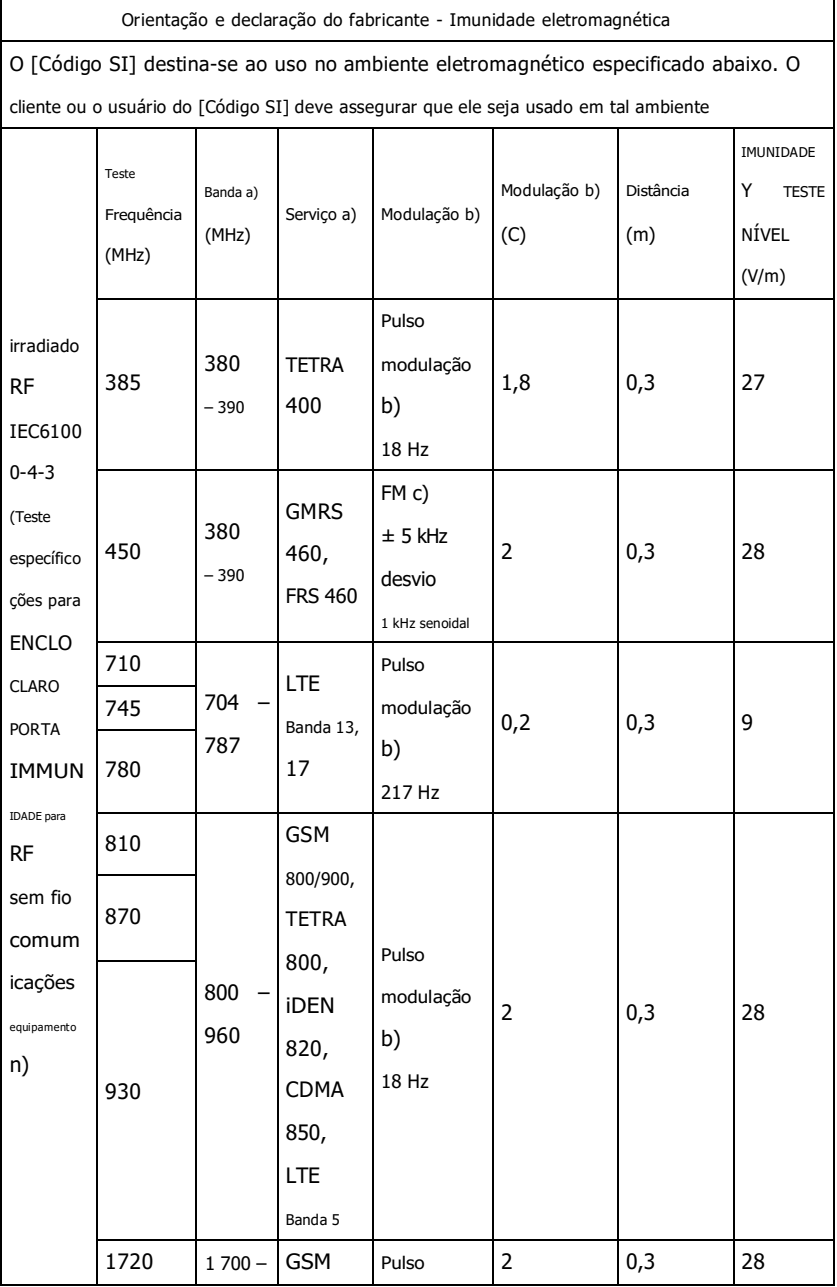

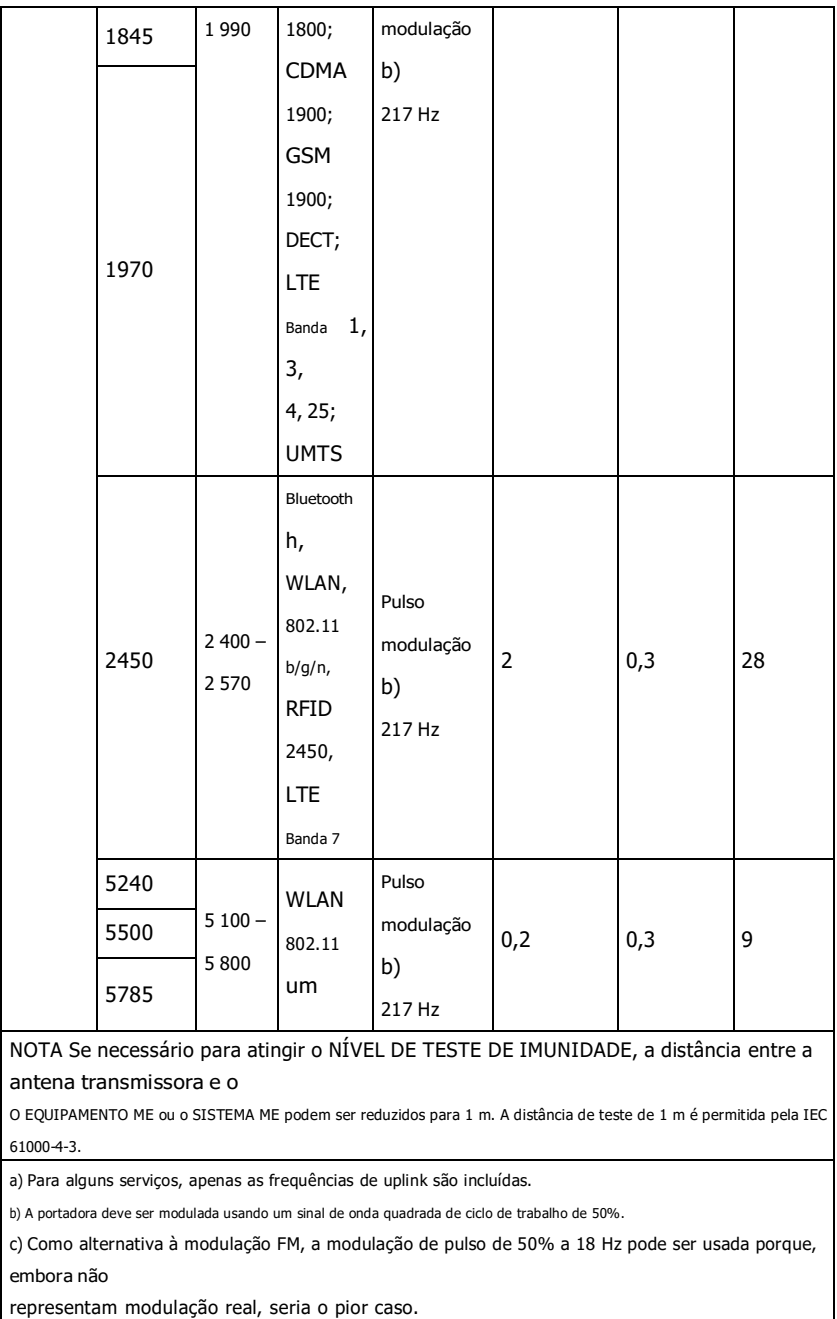

representam modulação real, seria o pior caso.

O FABRICANTE deve considerar a redução da distância mínima de separação, com base em GERENCIAMENTO DE RISCO, e usando NÍVEIS DE TESTE DE IMUNIDADE mais altos que são apropriados para a distância de separação mínima reduzida. Distâncias mínimas de separação para maiores Os NÍVEIS DE TESTE DE IMUNIDADE devem ser calculados usando a seguinte equação:

$$
E = \frac{6}{d}\sqrt{P}
$$

Onde P é a potência máxima em W, d é a distância mínima de separação em m e E é a NÍVEL DE TESTE DE IMUNIDADE em V/m.

## **Aviso**

- eu **Não se aproxime de EQUIPAMENTOS CIRÚRGICOS de HF ativos e da sala blindada de RF de um SISTEMA ME para imagens de ressonância magnética, onde a intensidade de DISTÚRBIOS EM é alta.**
- eu **O uso deste equipamento adjacente ou empilhado com outro equipamento deve ser evitado porque pode resultar em operação inadequada. Se tal uso for necessário, este equipamento e os demais equipamentos devem ser observados para verificar se estão operando normalmente.**
- eu **O uso de acessórios, transdutores e cabos diferentes dos especificados ou fornecidos pelo fabricante deste equipamento pode resultar no aumento das emissões eletromagnéticas ou diminuição da imunidade eletromagnética deste equipamento e resultar em operação inadequada."**
- eu **Equipamentos de comunicação de RF portátil (incluindo periféricos como cabos de antena e antenas externas) devem ser usados a menos de 30 cm (12 polegadas) de qualquer parte do dispositivo, incluindo cabos especificados pelo fabricante. Caso contrário, pode ocorrer degradação do desempenho deste equipamento.**
- eu **Dispositivos médicos ativos estão sujeitos a precauções EMC especiais e devem ser instalados e usados de acordo com estas diretrizes.**

**Observação:**

- eu **As características de EMISSÕES deste equipamento o tornam adequado para uso em áreas industriais e hospitais (CISPR 11 classe A). Se for usado em um ambiente residencial (para o qual CISPR 11 classe B é normalmente exigido), este equipamento pode não oferecer proteção adequada para serviços de comunicação por radiofrequência. O usuário pode precisar tomar medidas de mitigação, como realocar ou reorientar o equipamento.**
- eu **Quando o dispositivo é perturbado, os dados medidos podem flutuar, por favor, meça repetidamente ou em outro ambiente para garantir sua precisão.**

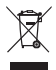

*Disposição:O produto não deve ser eliminado juntamente com outros resíduos domésticos. Os usuários devem descartar este equipamento levando-o a um ponto de reciclagem específico para equipamentos elétricos e eletrônicos.*

**TERMOS DE GARANTIA GIMA**

Aplica-se a garantia B2B padrão de 12 meses da Gima.